# Linux command line for you and me Documentation

Release 0.1

**Kushal Das** 

Apr 10, 2021

## Contents:

| 1 | Shell  | commands 1                               |
|---|--------|------------------------------------------|
|   | 1.1    | Terminal emulators                       |
|   | 1.2    | date command                             |
|   | 1.3    | cal command                              |
|   | 1.4    | whoami command                           |
|   | 1.5    | id command 3                             |
|   | 1.6    | pwd command                              |
|   | 1.7    | cd command 3                             |
|   | 1.8    | . directory and directory                |
|   | 1.9    | ls command                               |
|   | 1.10   | mkdir command                            |
|   | 1.11   | rm command                               |
|   | 1.12   | Copying a file using cp command 5        |
|   | 1.13   | Renaming or moving a file                |
|   | 1.14   | tree command                             |
|   | 1.15   | we command                               |
|   | 1.16   | echo command                             |
|   | 1.17   | Redirecting the command output           |
|   | 1.18   | Using > to redirect output to a file     |
|   | 1.19   | Moving around in the command line        |
|   | 1.20   | man pages                                |
|   | 1.21   | Counting files in a directory            |
|   | 1.22   | Editing longer commands                  |
| 2 | File s | system 11                                |
| - | 2.1    | FHS                                      |
| 2 | TT P   | il commands                              |
| 3 |        |                                          |
|   | 3.1    | - · · · · · · · · · · · · · · · · · · ·  |
|   | 3.2    | Creating hard links                      |
|   | 3.3    | Extracting a tar file                    |
|   | 3.4    | Creating a tar file                      |
|   | 3.5    | Vim editor                               |
|   | 3.6    | :q to exit vim                           |
|   | 3.7    | Open a new file or edit an existing file |
|   | 3.8    | Different modes of vim                   |
|   | 3.9    | :w to save a file                        |

| 3<br>3<br>3<br>3<br>3<br>3<br>3<br>3<br>3<br>3      | 11       Becoming root user                                                                                                    | 17<br>17<br>17<br>18<br>18<br>18<br>18<br>19<br>19                                      |
|-----------------------------------------------------|----------------------------------------------------------------------------------------------------|-----------------------------------------------------------------------------------------|
| 4<br>4<br>4<br>4<br>4<br>4<br>4<br>4<br>4<br>4<br>4 | 1Finding the owner of file2/etc/passwd file3Details about groups4wheel group5Becoming superuser6Adding a new user7Changing user passwords8Modifying existing user details9Deleting a user10Adding a new group11Adding new group to an user                                                                                         | <b>21</b><br>21<br>23<br>23<br>23<br>23<br>24<br>24<br>24<br>24<br>24                   |
| 5<br>5<br>5<br>5<br>5                               | 1       chmod command         2       PATH variable         3       .bashrc file         4       which command         5       Use which command to see how \$PATH variable works                                                                                                    | <b>25</b><br>26<br>27<br>27<br>27<br>27<br>27                                           |
| 6<br>6<br>6<br>6<br>6<br>6<br>6<br>6<br>6<br>6<br>6 | 1How to view all running processes?2How to find a particular process?3How to kill/stop a particular process?4Finding out list of open files5Signals5Signals6top command7Load average8htop tool9More about Linux processes10/proc directory11/proc/cpuinfo12/proc/cmdline13/proc/meminfo14/proc/uptime15/proc/sys/ & sysctl command | <b>29</b><br>29<br>30<br>30<br>31<br>31<br>31<br>32<br>33<br>33<br>33<br>34<br>34<br>34 |
| 7<br>7<br>7                                         | 1       What is a service?         .2       What is a daemon?         .3       What is the init system?                                                                                                    | <b>37</b><br>37<br>37<br>37                                                             |

|    | 7.5                | .service units in systemd                                                                                           |
|----|--------------------|----------------------------------------------------------------------------------------------------|
|    | 7.6                | How to find all the systemd units in the system? 38                                                                 |
|    | 7.7                | Working with a particular service                                                                                   |
|    | 7.8                | Enabling or disabling a service                                                                                     |
|    | 7.9                | Shutdown or reboot the system using systemctl                                                                       |
|    | 7.10               | Finding the logs of a service                                                                                       |
|    | 7.11               | Continuous stream of logs                                                                                           |
|    | 7.12               | Listing of previous boots                                                                                           |
|    | 7.13               | Time-based log viewing                                                                                              |
| 8  | Pack               | age management 43                                                                                                   |
|    | 8.1                | dnf command                                                                                                    |
|    | 8.2                | Searching for a package                                                                                             |
|    | 8.3                | Finding more information about a package 44                                                                         |
|    | 8.4                | Installing a package                                                                                                |
|    | 8.5                | To list the available updates                                                                                       |
|    | 8.6                | apt command                                                                                                    |
|    | 8.7                | apt-get update                                                                                                    |
|    | 8.8                | apt-get install                                                                                                    |
| 0  | CEI :              | nux 47                                                                                                    |
| 9  | <b>SELi</b><br>9.1 | nux         4.           SELinux Modes         48                                                                   |
|    | 9.1<br>9.2         | getenforce                                                                                                    |
|    | 9.2<br>9.3         | setenforce                                                                                                    |
|    | 9.4                | Labels/Contexts                                                                                                    |
|    | 9.5                | Checking contexts of files/directories or processes                                                                 |
|    | 9.6                | SELinux booleans                                                                                                    |
|    |                    |                                                                                                    |
| 10 |                    | ystem mounting 51                                                                                                   |
|    |                    | Connecting USB drives to your system                                                                                |
|    |                    | Mounting a device                                                                                                   |
|    |                    | Unmounting                                                                                                    |
|    | 10.4               | Encrypting drives with LUKS (for only Linux)       52         Encrypting drives for any OS using Veracrypt       53 |
|    | 10.5               | Encrypting drives for any OS using Veracrypt                                                                        |
| 11 | Netw               | orking commands 55                                                                                                  |
|    |                    | Finding the IP address                                                                                              |
|    | 11.2               | ping command                                                                                                    |
|    | 11.3               | Short note about DNS 56                                                                                             |
|    | 11.4               | /etc/hosts                                                                                                    |
|    | 11.5               | /etc/resolv.conf                                                                                                    |
|    | 11.6               | host command                                                                                                    |
|    | 11.7               | dig command                                                                                                    |
|    | 11.8               | ss command                                                                                                    |
|    | 11.9               | traceroute command                                                                                                  |
|    |                    | tracepath command                                                                                                   |
|    |                    | Remote login to a computer using ssh tool                                                                           |
|    |                    | ssh key generation                                                                                                  |
|    |                    | ssh-copy-id       60         Stop and disable the sshd service       60                                             |
|    |                    | Disable password based login for ssh       60                                                                       |
|    |                    | How to find active (open) network connections from your computer?                                                   |
|    | 11,10              | ueure (open/ according to inform your computer                                                                      |
| 12 |                    | x Firewall 63                                                                                                    |
|    | 12.1               | Installation                                                                                                    |
|    |                    |                                                                                                    |

|      | 12.2 Tables, chains and rules                                    | 63 |
|------|------------------------------------------------------------------|----|
|      | 12.3 filter table                                                | 64 |
|      | 12.4 nat table                                                   | 64 |
|      | 12.5 iptables command                                            | 64 |
|      | 12.6 View the existing rules                                     | 65 |
|      | 12.7 Appending rules to INPUT chain                              | 65 |
|      | 12.8 Flushing all rules                                          | 66 |
|      | 12.9 Example of a series of rules                                | 66 |
|      | 12.10 Delete a rule based on rule number                         | 67 |
|      | 12.11 Delete a rule directly                                     | 67 |
|      | 12.12 Saving the rules                                           | 67 |
|      | 12.13 A blog post from Major Hayden                              | 68 |
|      | 12.14 Debugging firewall rules                                   | 68 |
|      |                                                                  |    |
| 13   | Random things                                                    | 69 |
|      | 13.1 w command                                                   | 69 |
|      | 13.2 How long is the system running?                             | 69 |
|      | 13.3 Finding CPU time of a command                               | 69 |
|      | 13.4 dmesg command                                               | 70 |
|      | 13.5 Setting up cron jobs                                        | 70 |
|      | 13.6 Finding out details about previous logins or system reboots | 71 |
| 14   | Whata part?                                                      | 72 |
| 14   | Whats next?                                                      | 73 |
| 15   | Workbook                                                         | 75 |
|      | 15.1 How to install the workbook?                                | 75 |
|      | 15.2 copy paste                                                  | 75 |
|      | 15.3 Find your user id                                           | 76 |
|      | 15.4 Creating softlinks                                          | 76 |
|      | 15.5 Basic vim usage                                             | 76 |
|      | 15.6 Adding a new user                                           | 76 |
|      | 15.7 Deleting an existing user                                   | 77 |
|      | 15.8 Finding the IP address of dgplug.org                        | 77 |
|      | 15.9 Change the local timezone of the system                     | 77 |
|      | 15.10 Add sudo access to an user                                 | 77 |
| 16   | Advanced section                                                 | 79 |
|      |                                                                  |    |
| 17   | Containers                                                       | 81 |
| 18   | Team                                                             | 83 |
| 19   | Indices and tables                                               | 85 |
| In   | dex                                                              | 87 |
| 1110 | uex                                                              | 07 |

#### Shell commands

In Linux the shell (or terminal) is the lifeline of the developer, and of any power user. Things which can be done on the GUI (by clicking on different buttons), can be done much more efficiently on the terminal by using commands. Maybe one can not remember all the commands, but with regular usage one can easily remember the most useful ones.

The following guide will introduce you to a minimal set of basic commands required to use your Linux computer efficiently.

#### **1.1 Terminal emulators**

The above is the screenshot of the Gnome terminal application. As you can see the command prompt contains the following information:

[username@hostname directoryname]

In our case the username is *babai*, hostname is *kdas-laptop*, and directory is mentioned as  $\sim$ . This  $\sim$  is a special character in our case. It means the home directory of the user. In our case the home directory path is */home/babai/*.

The Gnome terminal is one of many implementations of terminal emulators. Different Linux environments may come pre-installed with different terminals.

Read the articles on Wikipedia to learn about computer teriminals, terminal emulators and shell.

#### 1.2 date command

date command prints the current date time.

```
$ date
Sun Jun 25 10:13:44 IST 2017
```

In case you want to know the current date/time in UTC, use the following command. (I added this in 2018, so please do not get confused at the date).

|                      |  | babai@kdas-laptop:~ | × |
|----------------------|--|---------------------|---|
| dit View             |  | Неір                |   |
| dit View<br>@kdas-la |  | Help                |   |
|                      |  |                     |   |
|                      |  |                     |   |

```
$ date -u
Mon May 21 01:43:47 UTC 2018
```

If you want to see yesterday's date, or a 10 days ago, you can even do that.

```
$ date --date="yesterday"
Fri Apr 9 07:09:01 PM IST 2021
$ date --date="10 days ago"
Wed Mar 31 07:09:06 PM IST 2021
```

## 1.3 cal command

cal command is used to display a calendar in your shell, by default it will display the current month

\$ cal June 2017 Su Mo Tu We Th Fr Sa 1 2 3 4 5 6 7 8 9 10 11 12 13 14 15 16 17 18 19 20 21 22 23 24 25 26 27 28 29 30 \$ cal 07 2017

(continues on next page)

(continued from previous page)

```
July 2017
Su Mo Tu We Th Fr Sa
1
2 3 4 5 6 7 8
9 10 11 12 13 14 15
16 17 18 19 20 21 22
23 24 25 26 27 28 29
30 31
```

#### 1.4 whoami command

whoami command will tell you which user account you are using in this system.

\$ whoami fedora

## 1.5 id command

id prints real user id, and various other details related to the account.

```
$ id
uid=1000(fedora) gid=1000(fedora) groups=1000(fedora),4(adm),10(wheel),190(systemd-
→journal) context=unconfined_u:unconfined_r:unconfined_t:s0-s0:c0.c1023
```

#### 1.6 pwd command

*pwd* command, short for *print working directory*, will help you to find out the absolute path of the current directory. Let us see an example below:

```
[babai@kdas-laptop ~]$ pwd
/home/babai
```

#### 1.7 cd command

The next command we will learn is *cd*, short for *change directory*. This command will help you to change your current directory. We will move to */tmp* directory in our example.:

```
[babai@kdas-laptop ~]$ cd /tmp
[babai@kdas-laptop tmp]$ pwd
/tmp
[babai@kdas-laptop tmp]$ cd ~
[babai@kdas-laptop ~]$ pwd
/home/babai
```

Here you can see that first we moved to /tmp directory, and then we moved back to the home directory by using ~ character.

#### 1.8 . directory and .. directory

. and .. has special meaning in the Linux. . means the current directory and .. means the parent directory. We can use these in various situations for daily activities.

\$ cd ..

The above command changes the current directory to the parent directory.

#### 1.9 Is command

We use *ls* command to *list* the files and directories inside any given directory. If you use *ls* command without any argument, then it will work on the current directory. We will see few examples of the command below.:

```
[babai@kdas-laptop ~]$ ls
Desktop Documents Downloads Music Pictures Public Templates Videos
[babai@kdas-laptop ~]$ ls /tmp/
               systemd-private-759094c89c594c07a90156139ec4b969-colord.service-
cpython
⇔hwU1hR
hogsuspend
            systemd-private-759094c89c594c07a90156139ec4b969-rtkit-daemon.
⇔service-AwylGa
hsperfdata_babai tracker-extract-files.1000
plugtmp
              tracker-extract-files.1002
[babai@kdas-laptop ~]$ ls /
bin
    cpython etc lib
                         lost+found mnt proc run srv sysroot usr
boot dev
          home lib64 media opt root sbin sys tmp
                                                                 var
```

In the last two commands we provided a path as the argument to the ls command. / is a special directory, which represents root directory in Linux filesystem. You will learn more about that in the next chapter.

#### 1.10 mkdir command

We can create new directories using *mkdir* command. For our example we will create a *code* directory inside our home directory.:

```
[babai@kdas-laptop ~]$ ls
Desktop Documents Downloads Music Pictures Public Templates Videos
[babai@kdas-laptop ~]$ mkdir code
[babai@kdas-laptop ~]$ ls
code Desktop Documents Downloads Music Pictures Public Templates Videos
```

We can also create nested directories in a single command using the -p option.:

```
[babai@kdas-laptop ~]$ mkdir -p dir1/dir2/dir3
[babai@kdas-laptop ~]$ ls dir1/ dir1/dir2/
dir1/:
dir2
dir1/dir2/:
dir3
```

#### 1.11 rm command

rm command is used to *remove* a file, or directory. The -r option is being used to remove in a recursive way. With -f you *force* the removal, ignoring errors and never prompt. You can chain the flags, so instead of rm - r - f you can as well type rm - rf. But, always double check before you use rm - rf command, if you by mistake give this command in your home directory, or any other important directory, it will not ask to confirm, but it will delete everything there. So, please be careful *and read twice before pressing enter key*.

```
[babai@kdas-laptop ~]$ rm -rf dir1/dir2/dir3
[babai@kdas-laptop ~]$ ls dir1/ dir1/dir2/
dir1/:
dir2
dir1/dir2/:
```

#### 1.12 Copying a file using cp command

We use the *cp* command to *copy* a file in the Linux shell. To copy a folder with its contents recursively use the *cp* command with the *-r* flag. We use the *cp* file\_to\_copy new\_location format. In the example below, we are copying the *hello.txt* to *hello2.txt*.

```
$ cp hello.txt hello2.txt
$ ls -1
-rw-rw-r--. 1 fedora fedora 75 Jun 25 04:47 hello2.txt
-rw-rw-r--. 1 fedora fedora 75 Jun 25 04:33 hello.txt
```

In another example, I will copy the file *passwordauthno.png* from the Pictures directory in my home directory to the current directory.

```
$ cp ~/Pictures/passwordauthno.png .
```

In the following example, I will be copying the *images* directory (and everything inside it) from the *Downloads* directory under home to the */tmp/* directory.

```
$ cp -r ~/Downloads/images /tmp/
```

## 1.13 Renaming or moving a file

The *mv* command is used to rename or *move* a file or directory. In the following example, the file *hello.txt* is renamed to *nothello.txt* 

```
$ mv hello.txt nothello.txt
$ ls -1
-rw-rw-r--. 1 fedora fedora 75 Jun 25 04:33 nothello.txt
```

#### 1.14 tree command

tree command prints the directory structure in a nice visual tree design way.

```
[babai@kdas-laptop ~]$ tree
.
_____ code
_____ Desktop
_____ dir1
_____ dir2
____ Documents
_____ Downloads
_____ Music
_____ Pictures
______ terminal1.png
____ Public
_____ Templates
_____ Videos
```

#### 1.15 wc command

wc, short for word count, is an useful command which can help us to count newlines, words and bytes of a file.

```
$ cat hello.txt
HI that is a file.
This is the second line.
And we also have a third line.
$ wc -l hello.txt
3 hello.txt
$ wc -w hello.txt
17 hello.txt
```

The -l flag finds the number of lines in a file, -w counts the number of words in the file.

#### 1.16 echo command

echo command echoes any given string to the display.

```
$ echo "Hello"
Hello
```

#### 1.17 Redirecting the command output

In Linux shells, we can redirect the command output to a file, or as input to another command. The pipe operator | is the most common way to do so. Using this we can now count the number of directories in the root (/) directory very easily.

```
$ ls /
bin boot dev etc home lib lib64 lost+found media mnt opt proc root run 
→sbin srv sys tmp usr var
$ ls / | wc -w
20
```

The l is known as pipe. To know more about this, watch this video.

## 1.18 Using > to redirect output to a file

We can use > to redirect the output of one command to a file, if the file exists this will remove the old content and only keep the input. We can use >> to append to a file, means it will keep all the old content, and it will add the new input to the end of the file.

```
$ ls / > details.txt
$ cat details.txt
bin
boot
dev
etc
home
lib
lib64
lost+found
media
mnt
opt
proc
root
run
sbin
srv
sys
tmp
usr
var
$ ls /usr/ > details.txt
$ cat details.txt
bin
games
include
lib
lib64
libexec
local
sbin
share
src
tmp
$ ls -l /tmp/ >> details.txt
$ cat details.txt
bin
games
include
lib
lib64
libexec
local
sbin
share
src
tmp
total 776
-rwxrwxr-x. 1 fedora fedora
                             34 Jun 24 07:56 helol.py
-rw-----. 1 fedora fedora 784756 Jun 23 10:49 tmp3lDEho
```

#### 1.19 Moving around in the command line

There are key shortcuts available in Bash which will help you to move around faster. They are by the way very similar to the standard *emacs* keybindings, a number of key combinations that you will discover in many places and therefore are very handy to memorize and internalize. The following table is a good starting point.

| Key combination | Action                                         |
|-----------------|------------------------------------------------|
| Ctrl + A        | Move to the beginning of the line              |
| Ctrl + E        | Move to the end of the line                    |
| Alt + B         | Move to the previous word                      |
| Alt + F         | Move to the next word                          |
| Ctrl + U        | Cuts to the beginning of the line              |
| Ctrl + K        | Cuts to the end of the line                    |
| Ctrl + W        | Cuts the previous word                         |
| Ctrl + P        | Browse previously entered commands             |
| Ctrl + R        | Reverse search for previously entered commands |
| Ctrl + Y        | Pastes the text in buffer                      |

#### 1.20 man pages

*man* shows the system's manual pages. This is the command we use to view the help document (manual page) for any command. The man pages are organized based on *sections*, and if the same command is found in many different sections, only the first one is shown.

The general syntax is man section command. Example man 7 signal.

You can know about different sections below. Press q to quit the program.

```
Executable programs or shell commands
1
2
   System calls (functions provided by the kernel)
3
   Library calls (functions within program libraries)
   Special files (usually found in /dev)
4
5
   File formats and conventions eg /etc/passwd
6
   Games
7
   Miscellaneous (including macro packages and conventions), e.g. man(7), groff(7)
8
   System administration commands (usually only for root)
9
   Kernel routines [Non standard]
```

#### 1.21 Counting files in a directory

Normally ls commands shows all the files and directories in multiple column. But if you pipe the output to any another command, then it prints one name in a line. We can combanine that with wc -l to count the number of files in a directory.

ls | wc -l 73

## 1.22 Editing longer commands

If you are typing a long command or something multi-line, then you can type *Ctrl-x-e*, press Control button, and then *x* and then *e* key. This will open up a temporary editor using the *\$EDITOR*.

## File system

Now you know a few really basic, Linux commands. Before we can learn anything else, we should look into how files and directories are structured inside a Linux system.

## 2.1 FHS

\$ ls / bin boot dev etc home lib lib64 lost+found mc media mnt opt output proc \_ →root run sbin srv sys tmp usr var

/ is the root directory of your file system. It's under this directory, that all the other files and directories reside. There's a Filesystem Hierarchy Standard(FHS), which talks about these different directories, and what kinds of files are located in which directory.

#### Useful commands

In this chapter, we will learn about a few more commands which we may have to use in daily life.

#### 3.1 Creating soft link to a file

Soft link or symbolic links are a special kind of file, which actually point to some other file using either related or absolute paths. We can create soft links using **In -s** command.

```
$ ln -s /etc/hostname name
$ ls -1
total 12
-rw-rw-r--. 1 fedora fedora 13 Jun 23 11:14 hello.txt
lrwxrwxrwx. 1 fedora fedora 13 Jun 23 12:32 name -> /etc/hostname
$ cat name
kushal-test.novalocal
```

In the above example, we created a soft link called *name* to the */etc/hostname* file. You can see details about the soft link files by using the **ls -l** command. You can create links to any directory in the same way.

If you remove the original file the soft link is pointing to, then the soft link will become useless, because it'll point to a file that does not exist. Soft links can also point to file which is in a different file system.

#### 3.2 Creating hard links

```
$ echo "Hello World!" > hello.txt
$ ln hello.txt bye.txt
$ ls -l
total 16
-rw-rw-r--. 2 fedora fedora 13 Jun 23 11:14 bye.txt
-rw-rw-r-. 2 fedora fedora 13 Jun 23 11:14 hello.txt
lrwxrwxrwx. 1 fedora fedora 13 Jun 23 12:32 name -> /etc/hostname
```

(continues on next page)

(continued from previous page)

```
$ cat hello.txt
Hello World!
$ cat bye.txt
Hello World!
$ echo "1234" > hello.txt
$ cat bye.txt
1234
$ cat hello.txt
1234
$ rm hello.txt
$ cat bye.txt
1234
$ ls -1
total 12
-rw-rw-r--. 1 fedora fedora
                             5 Jun 23 12:39 bye.txt
lrwxrwxrwx. 1 fedora fedora
                            13 Jun 23 12:32 name -> /etc/hostname
```

If you look carefully, at the above example, we've created a hard link using the **ln** command. When we made a change to the original *hello.txt* file, that is also reflected in the *bye.txt* file.

But, because *bye.txt* is a hard link, even if I delete the *hello.txt*, the hard link still exists, and also has the original content.

#### 3.3 Extracting a tar file

tar is a tool to create and extract archive files. Many times we will have to download and then extract tar files in our regular day to day work.

```
$ tar -xzvf files.tar.gz
hello.c
bye.txt
```

files.tar.gz file is compressed with gzip, if the file name ends with .tar.bz2, then it is compressed wth bzip2.

```
$ tar -xjvf files.tar.bz2
hello.c
bye.txt
```

## 3.4 Creating a tar file

We can use the same **tar** command to create a tar file.

```
$ tar -czvf files.tar.gz hello.c bye.txt
hello.c
bye.txt
$ ls
bye.txt files.tar.gz hello.c
```

## 3.5 Vim editor

Text editors are tools to edit files. This could be a configuration file, or source code, or an email, or any other kind of text file. Which editor to use, is generally a personal choice, and a lot of good energy has been wasted in the telling of which one, is the one, truem best editor. In this book we will just learn about **Vim** editor. It's also known as *vi improved* editor. In the Fedora Linux distribution, the *vi* command is actually an alias to **vim** itself.

If we just type vim, and press enter, we will see the following screen.

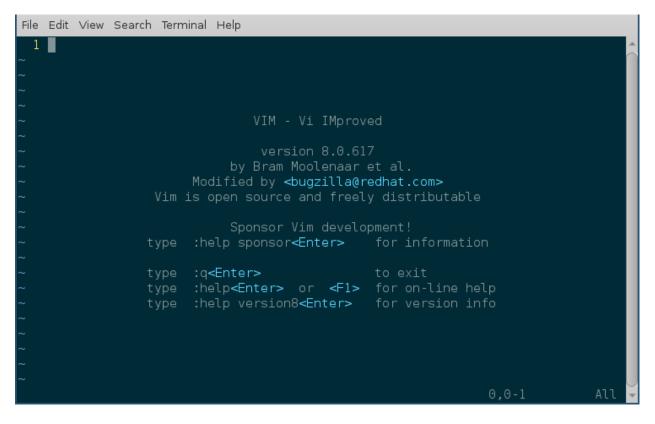

#### 3.6 :q to exit vim

Press Escape and then type :q to exit vim.

## 3.7 Open a new file or edit an existing file

vim filename is the command to open an existing file. If the file does not exist, it will open a new, empty file for editing.

## 3.8 Different modes of vim

Vim editor starts off in command mode. Every time you open a file, this is the default mode of the editor. You can press the *Escape* key in any other mode to come back to command mode.

You press *i* to go into insert mode; we edit documents in the insert mode. If you press *Escape*, you will return to command mode.

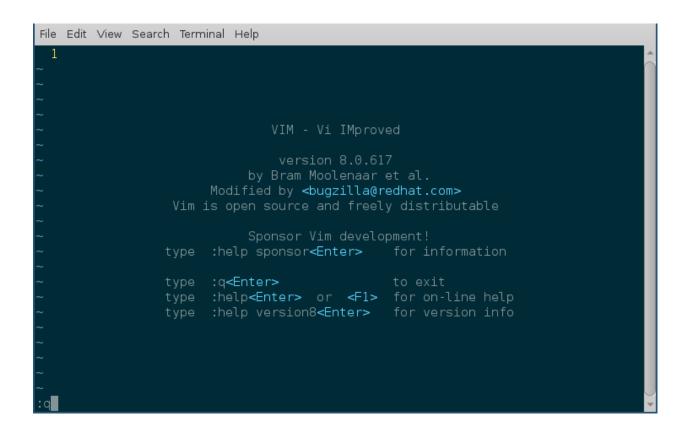

| File Edit View Search Terminal Help |      |          |
|-------------------------------------|------|----------|
| 1 Hello I am in insert mode.        |      | <u>^</u> |
| ~                                   |      |          |
| ~                                   |      |          |
| ~                                   |      |          |
| ~                                   |      |          |
| ~                                   |      |          |
| ~                                   |      |          |
| ~                                   |      |          |
| ~                                   |      |          |
| ~                                   |      |          |
| ~                                   |      |          |
| ~ ~ ~                               |      |          |
| ~                                   |      |          |
| ~                                   |      |          |
| ~                                   |      |          |
| ~                                   |      |          |
| ~                                   |      |          |
| ~                                   |      |          |
| ~                                   |      |          |
| INSERT                              | 1,27 | All 👻    |

#### 3.9 :w to save a file

In command mode, typing :w saves a file. If you want to save and quit the editor, then type either :wq or :x.

#### 3.10 :q! to quit without saving

Typing :q!, when you are in command mode, will allow us quit without saving the current file.

Vim is a powerful editor, and we learned only a few, really basic steps in it. It will take a complete book, to explain different features of vim. But, the steps above are sufficient for our book's scope.

One major thing to remember about any text file, is keeping the newline character as the last line of the file. Because that is how the POSIX standard defines a line.

#### 3.11 Becoming root user

*root* is the superuser. root has the power to make changes in various parts of a Linux system. That also means if you make any dangerous change (say deleting your user account) as root (by mistake), that can easily cause real damage.

The general rule is, when you need superuser power, use the **sudo** command to get work done, and use your normal user account for everything else. The **su** - command will helps you become the *root* user; use this *extremely* carefully.

\$ su -Password: #

Notice how the command prompt changed to # from \$, # shows that you are using the *root* — another visible indication to think about every command you give as *root*. Press Ctrl+d to log out of the *root* account. (or any account, for that matter)

#### 3.12 Using sudo command

Add the sudo command in front of any other command to execute them as root. For example:

```
$ less /var/log/secure
/var/log/secure: Permission denied
$ sudo less /var/log/secure
[sudo] password for fedora:
... long output
```

#### 3.13 !! trick

There are times when you forgot to type *sudo* in the front of the command, you can use *!!* along with *sudo* to type that in faster.

```
$ less /var/log/secure
/var/log/secure: Permission denied
$ sudo !!
```

(continues on next page)

(continued from previous page)

[sudo] password for fedora: ... long output

To know more about the ! based bash tricks, read this blog post from Red Hat.

## 3.14 Environment variables

Environment variables are a way to pass data on to applications. We can set values of different variables, which any application can then access. There are various variables which decide how the shell will behave. To see all the variables, use the **printenv** command.

```
$ printenv
... long output
```

You can execute the same command once as normal user, and once as *root*, and then check for the differences between the output. You will mostly see they are same, with some (or more) unique ones. That's because, variables are user specific.

#### 3.15 Setting up environment variable values

We can use the **export** command to create a new environment variable or change an existing one. We use the **echo** command to print a particular environment variable's value.

```
$ export NAME="Kushal Das"
$ echo $NAME
Kushal Das
$ export NAME="Babai Das"
$ echo $NAME
Babai Das
```

In our example we first created a new variable called *name*, and then we changed the value of the variable.

#### 3.16 locate command

**locate** is a very useful tool to find files in the system. It's part of the **mlocate** package. For example, the following command will search all the files with firewalld in the name.

You can update the search database by using **updatedb** command as root.

\$ sudo updatedb

This may take some time as it will index all the files in your computer.

#### 3.17 Finding date/time in different timezones

The */usr/share/zoneinfo* directory contains all the different timezone files. We can use these file names to get current date/time in any timezone. For example, the following command will show the current date/time in *US/Pacific* timezone.

```
$ TZ=US/Pacific date
Sun May 20 18:45:54 PDT 2018
```

#### 3.18 Bash history

Using **history** command you can check for any command you previously used in the shell, this output will not show you the commands from the current running shells. Only after you exit your shell, those commands will be written into ~/.bash\_history file, and history command tells us the details from there.

The environment variable **HISTFILESIZE** determines the number of commands stored in the file. By default, the history command does not show timestamps. You can have another environment variable to set the timestamp of every command. All commands from before setting the timestamp will show the same time for execution.

```
echo 'export HISTTIMEFORMAT="%d/%m/%y %T "' > ~/.bashrc
source ~/.bashrc
...
history
```

#### 3.19 Sort files by size

You can use -S or -sort=size option to the ls command.

```
ls -lSh
total 176K
-rw-r--r-- 1 kdas kdas 14K Aug 27 2018 networking.rst
-rw-r--r-- 1 kdas kdas 13K May 21 2018 services.rst
-rw-r--r-- 1 kdas kdas 13K Aug 30 2019 startingcommands.rst
-rw-r--r-- 1 kdas kdas 13K Jan 27 2019 processes.rst
-rw-r--r-- 1 kdas kdas 12K Sep 20 21:35 firewall.rst
...
```

You can reverse the sorting with passing -r option.

## Users and Groups

In this chapter we'll learn about user and group management on your system, and also about basic access control.

In Linux everything is associated to an user and a group. Based on these values, the system figures out, who can access what part of the system. That includes files, directories, network ports etc.

## 4.1 Finding the owner of file

We use the ls -l command to find the owner, and group of a file or directory.

```
[fedora@kushal-test ~]$ ls -l
total 12
-rw-rw-r--. 1 fedora fedora 13 Jun 23 11:14 hello.txt
-rw-rw-r-. 1 fedora fedora 5365 Jun 7 02:28 shellshare
[fedora@kushal-test ~]$
```

In the above example, fedora is the name of the owner and group both. The first value talks about who can access this file (we will learn about this in a while.)

## 4.2 /etc/passwd file

*letc/passwd* contains all the users available in the system. This is a plain text file (this means you can view the information by using *cat* command.)

```
$ cat /etc/passwd
root:x:0:0:root:/root:/bin/bash
bin:x:1:1:bin:/bin:/sbin/nologin
```

(continues on next page)

(continued from previous page)

```
daemon:x:2:2:daemon:/sbin:/sbin/nologin
adm:x:3:4:adm:/var/adm:/sbin/nologin
lp:x:4:7:lp:/var/spool/lpd:/sbin/nologin
sync:x:5:0:sync:/sbin:/bin/sync
shutdown:x:6:0:shutdown:/sbin:/sbin/shutdown
halt:x:7:0:halt:/sbin:/sbin/halt
mail:x:8:12:mail:/var/spool/mail:/sbin/nologin
operator:x:11:0:operator:/root:/sbin/nologin
games:x:12:100:games:/usr/games:/sbin/nologin
ftp:x:14:50:FTP User:/var/ftp:/sbin/nologin
nobody:x:99:99:Nobody:/:/sbin/nologin
systemd-timesync:x:999:998:systemd Time Synchronization:/:/sbin/nologin
systemd-network:x:192:192:systemd Network Management:/:/sbin/nologin
systemd-resolve:x:193:193:systemd Resolver:/:/sbin/nologin
dbus:x:81:81:System message bus:/:/sbin/nologin
sshd:x:74:74:Privilege-separated SSH:/var/empty/sshd:/sbin/nologin
chrony:x:998:995::/var/lib/chrony:/sbin/nologin
systemd-coredump:x:994:994:systemd Core Dumper:/:/sbin/nologin
fedora:x:1000:1000:Fedora:/home/fedora:/bin/bash
polkitd:x:993:993:User for polkitd:/:/sbin/nologin
tss:x:59:59:Account used by the trousers package to sandbox the tcsd daemon:/dev/
→null:/sbin/nologin
```

#### Each line has seven entries separated by :.

username:password:uid:gid:gecos:/home/dirname:shell

| FIELD                                   | MEANING                    |  |  |  |  |
|-----------------------------------------|----------------------------|--|--|--|--|
| username                                | the username               |  |  |  |  |
| password                                | the password of the user   |  |  |  |  |
| uid                                     | Numeric user id            |  |  |  |  |
| gid                                     | Numeric group id of user   |  |  |  |  |
| gecos                                   | arbitary field             |  |  |  |  |
| /home/dirname                           | Home directory of the user |  |  |  |  |
| shell   Which shell to use for the user |                            |  |  |  |  |

You'll see accounts with */sbin/nologin* as their shell. These are generally accounts for various services, which are not supposed to be used by a normal human user; (which is why, no shell is needed.)

The actual user passwords are stored in an encrypted form in */etc/shadow* file, with only the root user having access to this file.

```
$ ls -l /etc/shadow
-----. 1 root root 2213 Jun 22 15:20 /etc/shadow
```

If you want to know more about the current user, use the *id* command.

## 4.3 Details about groups

Group details are stored inside the */etc/group* file. Each user has one primary group, and zero or more supplementary groups.

#### 4.4 wheel group

If your user is part of the *wheel* group, then it has sudo access. If you remember the Fedora Installer, it actually gives you the option to mark a new user to be part of the wheel group during installation.

#### 4.5 Becoming superuser

Have you noticed the silent command **sudo** in front of many commands in the lab before? We use that **sudo** command to become *root* user temporarily. The *root* user is also known as the superuser of the system, it has all the access power to change anything on the system. It is the administrator account of any Linux system.

Try the following command.

\$ sudo id

Now, you will find the *id*\* command worked as root instead of your regular user.

If you want to become *root* user for more than one command, then use the following command, and provide the *root* password to the input.

\$ su -

**Important:** To be able to use **sudo** command, you must have your user mentioned in the */etc/sudoers* file. The best way to edit the file is to use **visudo** command as root user.

**Important:** Read the man pages of *su* and *sudo* command.

#### 4.6 Adding a new user

The **useradd** command adds a new user to the system. As you can well guess, this command has to execute as root, otherwise anyone can add random user accounts in the system. The following command adds a new user *babai* to the system.

\$ sudo useradd babai

In Fedora, the initial user you create gets the uid 1000.

## 4.7 Changing user passwords

The passwd command helps to change any user password.

```
$ sudo passwd babai
Changing password for user babai.
New password:
Retype new password:
passwd: all authentication tokens updated successfully.
```

#### 4.8 Modifying existing user details

The **usermod** command can help to modify an existing user. You can use the same command to lock user account in the system.

```
$ sudo usermod -L babai
$ su - babai
Password:
su: Authentication failure
$ sudo usermod -U babai
```

The last command in the above example unlocks the user account.

#### 4.9 Deleting a user

We use the userdel command to delete a user from the system.

#### 4.10 Adding a new group

The **groupadd** command adds a new group. You can also pass the group id as an option. In the following example we are adding a new group called *firejumpers*.

\$ sudo groupadd -g 4001 firejumpers

#### 4.11 Adding new group to an user

We can use **usermod** command to add any extra group to any of our system user. In the following example, we are adding *firejumpers* group to our vagrant user.

\$ sudo usermod -aG firejumpers vagrant

**Important:** It is important to use **-a** flag to the *usermod* command. Without the **-a** flag *usermod* command will delete all the existing groups of the user. With *usermod* -a we append the user to the supplemental groups. And **-G** flag specifies the new list of supplementary GROUPS. Therefore with *usermond* -aG we append the new list of supplementary groups to the user's existing group/groups.

#### File permissions

Linux follows long Unix history, and has the same kinds of permission and ownership of files and directories. In this chapter, we will learn in detail about the same.

Let us look at the output of *ls* -*l* command.

```
$ 1s -1
total 24
drwxrwxr-x. 2 fedora fedora 4096 Jun 24 08:00 dir1
-rw-rw-r-. 1 fedora fedora 174 Jun 23 13:26 files.tar.bz2
-rw-rw-r-. 1 fedora fedora 164 Jun 23 13:20 files.tar.gz
-rw-rw-r-. 1 fedora fedora 19 Jun 23 14:14 hello.txt
lrwxrwxrwx. 1 fedora fedora 13 Jun 23 12:32 name -> /etc/hostname
```

The first column contains the permission details of each file and directory. The permissions are displayed using groups of three values, r for read access, w for write access, and x for execute access. These 3 values are mentioned for owner, group, and other user accounts. The first - can be d for directories or l for links.

There's another way to calculate the same file permissions, using numbers.

| Read    | 4 |
|---------|---|
| Write   | 2 |
| Execute | 1 |

This means, if you want to give read and write access only to the owner and group, you mention it like this "660", where the first digit is for the owner, second digit is for the group, and the third digit is for the other users. We can use this format along with the *chmod* command to change permissions of any file or directory.

#### 5.1 chmod command

*chmod* is the command which changes the file mode bits. Through chmod command one can alter the access permissions (i.e to permissions to read, write and execute) to file system objects (i.e files and directories). If we look at the command closely chmod is the abbreviation of change mode. A few examples are given below.

```
$ echo "hello" > myfile.txt
$ cat myfile.txt
hello
$ ls -l myfile.txt
-rw-rw-r--. 1 fedora fedora 6 Jun 25 03:42 myfile.txt
$ chmod 000 myfile.txt
$ ls -l myfile.txt
------. 1 fedora fedora 6 Jun 25 03:42 myfile.txt
$ cat myfile.txt
cat: myfile.txt: Permission denied
$ chmod 600 myfile.txt
$ ls -l myfile.txt
-rw-----. 1 fedora fedora 6 Jun 25 03:42 myfile.txt
$ cat myfile.txt
hello
```

In the first line, we created a new file called *myfile.txt* using the *echo* command (we redirected the output of echo into the file). Using the *chmod 000 myfile.txt* command, we removed the read/write permissions of the file, and as you can see in the next line, even the owner of the file cannot read it. Setting the mode to 600 brings back read/write capability to the owner of that particular file.

The executable permission bit is required for directory access, and also for any file you want to execute.

#### 5.2 PATH variable

The PATH is a shell variable. When we type a command in the bash shell, it searches for the command in the directories mentioned in the succeeding/sequential order, in the PATH variable. We can see the current

PATH value using the echo command.

```
$ echo $PATH
/usr/local/bin:/usr/local/sbin:/usr/sbin:/home/fedora/.local/bin:/home/
$
$ ofedora/bin
```

The different directories are separated by :. To a search a particular command the shell will search in the following sequential order -

- /usr/local/bin
- /usr/bin
- /usr/local/sbin
- /usr/sbin
- /home/fedora/.local/bin
- /home/fedora/bin

You can see the /home/fedora/bin directory is mentioned in the path. This means if we have that directory, and an executable file is in there, we can use it as a normal command in our shell. We will see an example of this, later in the book.

#### 5.3 .bashrc file

The ~/.bashrc is a special configuration file for your bash terminal. You can define or delete or update environment variables and many things more.

For example, if want to add a new directory path to the **PATH** variable, then we can add the following line at the end of the ~*l.bashrc* file.

export PATH=/mnt/myproject/bin:\$PATH

Remember to logout and login again to see the change.

**Important:** To know more, read the man page of *bash* command.

#### 5.4 which command

We use the *which* command, to find the exact path of the executable being used by a command in our shell.

```
$ which chmod
/usr/bin/chmod
$ which tree
/usr/bin/which: no tree in (/usr/local/bin:/usr/bin:/usr/local/sbin:/usr/sbin:/home/
-fedora/.local/bin:/home/fedora/bin)
```

The second example shows the output in case the *which* command cannot find the executable mentioned.

#### 5.5 Use which command to see how \$PATH variable works

There is no command as *asakj*. The shell searched for *asakj* in the directory as designated under the \$PATH varible in the .bashrc file and not found it - *bash: asakj: command not found...* Then with the *which* command we can actually see how does that search work.

#### 5.6 she-bang or sha-bang in executable files

she-bang or sha-bang is the first line in scripts; which starts with #! and then the path of the interpreter to be used for the rest of the file. We will create a simple bash hello world script using the same, and then execute it.

```
$ vim hello.sh
$ chmod +x hello.sh
$ ./hello.sh
Hello World!
```

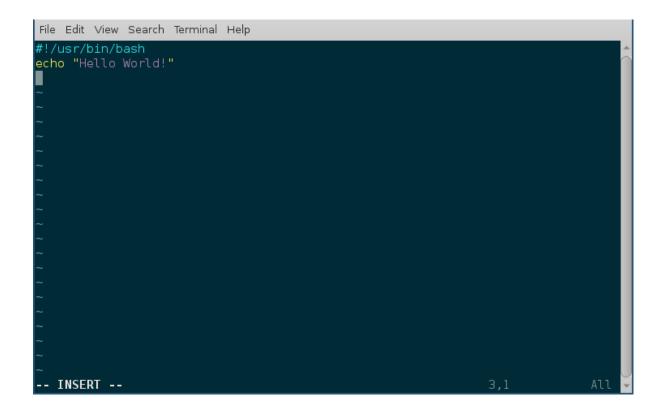

## Processes in Linux

A process is a program (think about any Linux application) in a running state. It contains various details, like the memory space the program needs, a process id, the files opened by the process, etc.

#### 6.1 How to view all running processes?

| \$ ps aux   |     |        |      |          |      |     |      |       |                        |
|-------------|-----|--------|------|----------|------|-----|------|-------|------------------------|
| USER        | PID | %CPU   | %MEM | VSZ      | RSS  | TTY | STAT | START | TIME COMMAND           |
| root        | 1   | 0.0    | 0.0  | 215356   | 4984 | ?   | Ss   | May29 | 0:28 /usr/lib/systemd/ |
| ⇔systemd    | sys | stem - | dese | erialize | 19   |     |      |       |                        |
| root        | 2   | 0.0    | 0.0  | 0        | 0    | ?   | S    | May29 | 0:00 [kthreadd]        |
| root        | 4   | 0.0    | 0.0  | 0        | 0    | ?   | S<   | May29 | 0:00 [kworker/0:0H]    |
| root        | 6   | 0.0    | 0.0  | 0        | 0    | ?   | S    | May29 | 0:11 [ksoftirqd/0]     |
| root        | 7   | 0.0    | 0.0  | 0        | 0    | ?   | S    | May29 | 8:27 [rcu_sched]       |
| long output |     |        |      |          |      |     |      |       |                        |

The following command shows all the processes from your computer.

You can see that the output also tells you under which user the process is running, what the actual command being used is, and the percentage of CPU and memory usage.

The *PID* column shows the process id; you can see that the *systemd* process has PID 1, which means it is the first process to start in the system.

## 6.2 How to find a particular process?

Let's say, I want to know the process id of the Firefox browser in my system. I can use the following command to find that information.

Here, we are first running the ps command, and then passing the output of that to the next command using the l character. In this case, as you see, grep is that second command. We can find and look for text using the grep tool. We will learn more about grep in the future.

#### 6.3 How to kill/stop a particular process?

We can kill/stop any process using the *kill* command. We found out, in the last example, that the id of the Firefox process in my computer is 26752, we can use that id to kill it.

\$ kill 26752

If there is no error message, you'll find that Firefox has disappeared.

#### 6.4 Finding out list of open files

**lsof** command will show list of all open files. The man page has more details about the different command line options available.

#### 6.5 Signals

Signals are a limited way to communicate to a process. You can think about them as notifications to a process, and depending on the signal handler in the code, the process does something with that signal. The *kill* command actually sends a signal to the given process id, the default signal is *TERM*, which says to terminate the process. To directly/forcibly kill a process, you can send the *KILL* signal.

\$ kill -9 26752

Here 9 is number representation of the KILL signal. To know more about Linux signals, read the man page.

```
$ man 7 signal
```

kill command also has a -l flag, which prints all of the signal names, and numbers on the screen.

```
$ kill -1
1) SIGHUP
              2) SIGINT
                              3) SIGQUIT
                                             4) SIGILL
                                                             5) SIGTRAP
6) SIGABRT
              7) SIGBUS
                                             9) SIGKILL
                                                            10) SIGUSR1
                              8) SIGFPE
11) SIGSEGV 12) SIGUSR2
                             13) SIGPIPE
                                            14) SIGALRM
                                                            15) SIGTERM
16) SIGSTKFLT 17) SIGCHLD
                            18) SIGCONT
                                            19) SIGSTOP
                                                            20) SIGTSTP
21) SIGTTIN 22) SIGTTOU
                             23) SIGURG
                                            24) SIGXCPU
                                                            25) SIGXFSZ
26) SIGVTALRM 27) SIGPROF
                             28) SIGWINCH
                                            29) SIGIO
                                                            30) SIGPWR
31) SIGSYS 34) SIGRTMIN
                             35) SIGRTMIN+1 36) SIGRTMIN+2
                                                           37) SIGRTMIN+3
38) SIGRTMIN+4
                    39) SIGRTMIN+5 40) SIGRTMIN+6 41) SIGRTMIN+7
                                                                   42) SIGRTMIN+8
                    44) SIGRTMIN+10 45) SIGRTMIN+11 46) SIGRTMIN+12 47) SIGRTMIN+13
43) SIGRTMIN+9
               49) SIGRTMIN+15 50) SIGRTMAX-14 51) SIGRTMAX-13 52) SIGRTMAX-12
48) SIGRTMIN+14
```

(continues on next page)

| 53) | SIGRTMAX-11 | 54) | SIGRTMAX-10 | 55) | SIGRTMAX-9 | 56) | SIGRTMAX-8 | 57) | SIGRTMAX-7 |
|-----|-------------|-----|-------------|-----|------------|-----|------------|-----|------------|
| 58) | SIGRTMAX-6  | 59) | SIGRTMAX-5  | 60) | SIGRTMAX-4 | 61) | SIGRTMAX-3 | 62) | SIGRTMAX-2 |
| 63) | SIGRTMAX-1  | 64) | SIGRTMAX    |     |            |     |            |     |            |

### 6.6 top command

**top** is a very useful command while using a Linux system. It's a quick way to know about all the running processes in the system, and their related status about CPU and memory usage in general. To get out of top, press the key *q*.

```
top - 17:37:28 up 24 days, 11:52,
                                2 users, load average: 0.57, 0.73, 0.75
Tasks: 372 total,
                  2 running, 370 sleeping,
                                            0 stopped,
                                                        0 zombie
%Cpu(s): 11.6 us,
                 2.6 sy, 0.0 ni, 84.9 id, 0.1 wa,
                                                   0.3 hi, 0.5 si,
                                                                   0.0 st
         7858752 total,
                        1701052 free,
KiB Mem :
                                      4444136 used, 1713564 buff/cache
KiB Swap: 3268604 total,
                        1558396 free,
                                      1710208 used.
                                                     2431656 avail Mem
 PID USER
              PR NI
                               RES
                                      SHR S %CPU %MEM
                                                          TIME+ COMMAND
                        VIRT
              20 0 1502016 287340 44396 R 25.0 3.7 290:56.60 chrome
28300 kdas
2668 kdas
              9 -11 2067292
                             9756
                                   7164 S
                                             6.2 0.1 166:06.48 pulseaudio
              20 0 771844 33104 11352 S
                                            6.2 0.4 39:24.60 gnome-terminal-
15122 kdas
24760 kdas
              20 0 1945840 209128 76952 S
                                            6.2 2.7
                                                       1:41.15 code
27526 kdas
              20 0 156076 4268
                                    3516 R
                                            6.2 0.1 0:00.01 top
              20 0 215356
                              4880
                                     3108 S
                                             0.0 0.1
   1 root
                                                       0:28.25 systemd
              20 0
   2 root
                         0
                               0
                                        0 S
                                             0.0 0.0 0:00.66 kthreadd
   4 root
              0 -20
                          0
                                 0
                                        0 S
                                             0.0
                                                  0.0
                                                        0:00.00 kworker/0:0H
   6 root
              20
                  0
                           0
                                 0
                                        0 S
                                             0.0
                                                  0.0
                                                        0:11.79 ksoftirqd/0
                   0
                           0
                                 0
   7 root
              20
                                        0 S
                                             0.0 0.0
                                                        8:28.06 rcu_sched
... long output
```

By the way, feel free to press 1 and see if anything changes in the top command output.

### 6.7 Load average

If you look at the *top* output carefully, you will find load average mentioned. Actually, there are 3 numbers provided; these are the load averages of the system in the last one minute, 5 minutes ago, and 15 minutes ago.

load average: 0.57, 0.73, 0.75

In simple words, load average means the average time any process has to wait to get access to the CPU (or other resources), in idle state the load average is 0. This information is a quick way to learn about the system, if the system is slow to respond, just looking at the load-average, and then the rest of the top output should be a good starting point.

### 6.8 htop tool

**htop** is a modern version of the top tool. It has many more features, interactiveness being the biggest amongst them. **htop** does not come by default in most of the Linux installations, which means you will have to install it using the system's package management tool.

These are the ways to install it in Fedora and in Debian/Ubuntu

\$ sudo dnf install htop -y

\$ sudo apt-get install htop

|                                                                             |                                                      |                                                    |                                                                       |                                                                                                   |                                                                                                    | bab                                                                                            | ai@kda                              | s-la                        | ptop:~                                                                    |                                                                                          |                                                                                                 |                                                                                                    | ×                                                                                  |
|-----------------------------------------------------------------------------|------------------------------------------------------|----------------------------------------------------|-----------------------------------------------------------------------|---------------------------------------------------------------------------------------------------|----------------------------------------------------------------------------------------------------|------------------------------------------------------------------------------------------------|-------------------------------------|-----------------------------|---------------------------------------------------------------------------|------------------------------------------------------------------------------------------|-------------------------------------------------------------------------------------------------|----------------------------------------------------------------------------------------------------|------------------------------------------------------------------------------------|
| File                                                                        | Edit                                                 | View                                               | Search                                                                | Ter                                                                                               | minal                                                                                              | Help                                                                                           |                                     |                             |                                                                           |                                                                                          |                                                                                                 |                                                                                                    |                                                                                    |
| 1<br>2<br>3<br>4<br>Mem<br>Swp                                              |                                                      |                                                    |                                                                       | 1.3%<br>0.0%<br>0.7%<br>0.0%<br>G/15.50<br>M/7.800                                                | ] 6<br>] 7<br>] 8<br>] Ta<br>] La                                                                  | oad                                                                                            | s: <b>14</b><br>aver                | age:                        | 3 thr; 1<br>0.98 1.3<br>04:45:42                                          | 0<br>0<br>running<br>1.45                                                                | .7%]<br>.7%]<br>.7%]<br>.0%]                                                                    |                                                                                                    |                                                                                    |
| 9988<br>8997<br>6982<br>9893<br>1<br>610<br>639<br>982<br>981<br>986<br>983 | bab<br>bab<br>roo<br>roo<br>roo<br>roo<br>roo<br>roo | ai<br>ai<br>ai<br>ai<br>t<br>t<br>t<br>t<br>t<br>t | PRI<br>20<br>20<br>20<br>20<br>20<br>20<br>20<br>16<br>16<br>12<br>12 | NI<br>0<br>0<br>0<br>0<br>0<br>0<br>0<br>0<br>0<br>0<br>0<br>0<br>0<br>0<br>0<br>0<br>0<br>0<br>0 | VIRT<br>124M<br>2397M<br>595M<br>690M<br>208M<br>162M<br>45700<br>55588<br>84556<br>84556<br>84556 | RES<br>3504<br>185M<br>21936<br>37232<br>4792<br>35812<br>980<br>116<br>116<br>60<br>60<br>294 | 3076<br>35240<br>596<br>0<br>0<br>0 | <mark>R</mark>              | 1.3<br>0.7<br>0.7<br>0.0<br>0.0<br>0.0<br>0.0<br>0.0<br>0.0<br>0.0<br>0.0 | MEM%<br>0.0<br>1.2<br>0.1<br>0.2<br>0.0<br>0.2<br>0.0<br>0.0<br>0.0<br>0.0<br>0.0<br>0.0 | 0:00.06<br>0:02.73<br>0:05.98<br>0:00.39<br>0:00.00<br>0:00.00<br>0:00.09<br>0:00.13<br>0:00.15 | /usr/libd<br>/usr/libd<br>/usr/libd<br>/usr/libd<br>/usr/libd<br>/usr/libd<br>/sbin/aud<br>/sbin/aud<br>/sbin/aud | exec/gnom<br>/systemd/<br>/systemd/<br>/systemd/<br>ditd<br>ditd<br>dispd<br>dispd |
| 985<br>1030<br>F1 <mark>Hel</mark>                                          | roo                                                  |                                                    | 16<br>20<br>p F3 <mark>Sea</mark>                                     | -4<br>0<br>arch                                                                                   | 43840<br>254M<br>F4 <mark>Fil</mark>                                                               | 284<br>1140<br>terF5 <mark>T</mark> 1                                                          | 204<br>1024<br>Tee F                | S<br>S<br>6 <mark>S0</mark> | 0.0<br>0.0<br><mark>rtBy</mark> F                                         | 0.0<br>0.0<br>7 <mark>Nice</mark>                                                        |                                                                                                 | /usr/sbi                                                                                                    | n/sedispa<br>n/switche<br>F10 <mark>Quit</mark>                                    |

To know more about htop, please read the man page.

```
$ man htop
```

# 6.9 More about Linux processes

You can learn more about Linux processes in the glibc manual. Use the *info* command to find out more.

\$ info libc process

# 6.10 /proc directory

*/proc* is a special directory in our filesystem. This is a virtual filesystem which contains information about all the running processes, and information about the hardware present in the system. You will find that the files in the virtual filesystem are 0 in size.

Now we'll learn about a few files inside this directory.

# 6.11 /proc/cpuinfo

*/proc/cpuinfo* file has information about the CPU in your system. It includes the model number, and also the various flags available in that particular CPU model.

# 6.12 /proc/cmdline

*/proc/cmdline* file has all the parameters passed to the kernel at the bootup time. The following is a cloud-based virtual machine.

```
$ cat /proc/cmdline
BOOT_IMAGE=/boot/vmlinuz-4.8.6-300.fc25.x86_64 root=UUID=9be70055-35f2-4a57-b120-
→5a003dfdb504 ro no_timer_check console=tty1 console=ttyS0,115200n8 rhgb quiet_
→console=ttyS1 LANG=en_US.UTF-8 initrd=/boot/initramfs-4.8.6-300.fc25.x86_64.img
```

# 6.13 /proc/meminfo

/proc/meminfo contains information related to the memory in the system. You can see the total amount RAM, the available memory and other values there.

| \$ cat /proc/memin | nfo     |    |
|--------------------|---------|----|
| MemTotal:          | 4046820 | kВ |
| MemFree:           | 2960568 | kВ |
| MemAvailable:      | 3696216 | kВ |
| Buffers:           | 53756   | kВ |
| Cached:            | 830052  | kВ |
| SwapCached:        | 0       | kВ |
| Active:            | 347216  | kВ |
| Inactive:          | 575692  | kВ |
| Active(anon):      | 39388   | kВ |
| Inactive(anon):    | 196     | kВ |
| Active(file):      | 307828  | kВ |
| Inactive(file):    | 575496  | kВ |
| Unevictable:       | 0       | kВ |
| Mlocked:           | 0       | kВ |
| SwapTotal:         | 0       | kВ |
| SwapFree:          | 0       | kВ |
| Dirty:             | 4       | kВ |
| Writeback:         | 0       | kВ |
| AnonPages:         | 39120   | kВ |
| Mapped:            | 42032   | kВ |
| Shmem:             | 488     | kВ |
| Slab:              | 141692  | kВ |
| SReclaimable:      | 114996  | kВ |
| SUnreclaim:        | 26696   | kВ |
| KernelStack:       | 1360    | kВ |
| PageTables:        | 2700    | kВ |
| NFS_Unstable:      | 0       | kВ |
| Bounce:            | 0       | kВ |
| WritebackTmp:      | 0       | kВ |
| CommitLimit:       | 2023408 | kВ |
| Committed_AS:      | 127752  | kВ |

(continues on next page)

| VmallocTotal:    | 343597383 | 367 | kВ |
|------------------|-----------|-----|----|
| VmallocUsed:     | 0         | kВ  |    |
| VmallocChunk:    | 0         | kВ  |    |
| HardwareCorrupte | ed: 0     | kВ  |    |
| AnonHugePages:   | 0         | kВ  |    |
| ShmemHugePages:  | 0         | kВ  |    |
| ShmemPmdMapped:  | 0         | kВ  |    |
| CmaTotal:        | 0         | kВ  |    |
| CmaFree:         | 0         | kВ  |    |
| HugePages_Total: | 0         |     |    |
| HugePages_Free:  | 0         |     |    |
| HugePages_Rsvd:  | 0         |     |    |
| HugePages_Surp:  | 0         |     |    |
| Hugepagesize:    | 2048      | kВ  |    |
| DirectMap4k:     | 61296     | kВ  |    |
| DirectMap2M:     | 4132864   | kВ  |    |
| DirectMap1G:     | 2097152   | kВ  |    |

# 6.14 /proc/uptime

\$ cat /proc/uptime 52820.32 104802.84

The first value in this file shows the number of seconds the system is up. The second value is the total number of idle seconds for each CPU, so for the modern systems, this value can be more than the first value.

# 6.15 /proc/sys/ & sysctl command

This directory is a special one for system administrators. This not only provides information, but also allows you to quickly change (enable/disable) different kernel features.

We use the **sysctl** command to view or edit the values for */proc/sys/*. If you want to see all the different settings, use the following command.

```
$ sudo sysctl -a
[sudo] password for kdas:
abi.vsyscall32 = 1
crypto.fips_enabled = 0
debug.exception-trace = 1
debug.kprobes-optimization = 1
dev.cdrom.autoclose = 1
dev.cdrom.autoeject = 0
dev.cdrom.check_media = 0
dev.cdrom.info = CD-ROM information, Id: cdrom.c 3.20 2003/12/17
... long output
```

### 6.16 Enabling IP forward with sysctl

To enable IP forwarding to the VM(s), use the following command.

(continued from previous page)

\$ sudo sysctl -w net.ipv4.ip\_forward=1

To check the current value, use the following command.

\$ sysctl net.ipv4.ip\_forward

You can see the same value in the /proc/sys/net/ipv4/ip\_forward file too.

\$ cat /proc/sys/net/ipv4/ip\_forward
1

To make the change permanent, write the following in the /etc/sysctl.conf file.

net.ipv4.ip\_forward = 1

Then, enable the changes using the following command.

```
$ sudo sysctl -p /etc/sysctl.conf
```

# CHAPTER 7

# **Linux Services**

This is also a chapter related to the systemd tool.

### 7.1 What is a service?

A service is a process or application which is running in the background, either doing some predefined task or waiting for some event. If you remember our process chapter, we learned about *systemd* for the first time there. It is the first process to run in our system; it then starts all the required processes and services. To know about how the system boots up, read the **bootup** man page. Click here to read it online.

\$ man bootup

# 7.2 What is a daemon?

Daemon is the actual term for those long-running background processes. A service actually consists of one or more daemons.

Make sure that you don't get confused between Daemons and Demons :) Here is a gem from Internet:

# 7.3 What is the init system?

If you look at Unix/Linux history, you will find the first process which starts up, is also known as *init process*. This process used to start other processes by using the rc files from */etc/rc.d* directory. In the modern Linux systems, **systemd** has replaced the init system.

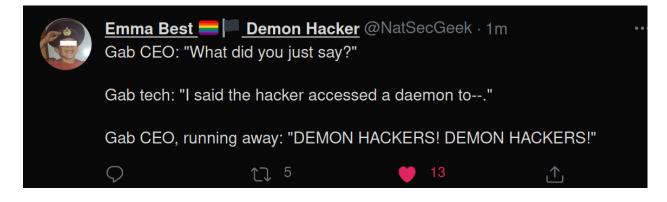

# 7.4 Units in systemd

Units are a standardized way for the systemd to manage various parts of a system. There are different kinds of units, *.service* is for system services, *.path* for path based ones. There is also *.socket* which are socket based systemd units. There are various other types, we can learn about those later.

# 7.5 .service units in systemd

These are service units, which explains how to manage a particular service in the system. In our daily life, we generally only have to work with these unit files.

# 7.6 How to find all the systemd units in the system?

| \$ systemctl                             |               |          |  |  |  |  |  |  |  |
|------------------------------------------|---------------|----------|--|--|--|--|--|--|--|
| long output                              |               |          |  |  |  |  |  |  |  |
| mount                                    | loaded active | <u>ل</u> |  |  |  |  |  |  |  |
| →mounted /                               |               |          |  |  |  |  |  |  |  |
| boot.mount                               | loaded active | <u>ل</u> |  |  |  |  |  |  |  |
| →mounted /boot                           |               |          |  |  |  |  |  |  |  |
| dev-hugepages.mount                      | loaded active | <b></b>  |  |  |  |  |  |  |  |
| →mounted Huge Pages File System          |               |          |  |  |  |  |  |  |  |
| dev-mqueue.mount                         | loaded active | <b>_</b> |  |  |  |  |  |  |  |
| →mounted POSIX Message Queue File System |               |          |  |  |  |  |  |  |  |
| home.mount                               | loaded active | <u>ل</u> |  |  |  |  |  |  |  |
| →mounted /home                           |               |          |  |  |  |  |  |  |  |
| proc-fs-nfsd.mount                       | loaded active | <b>_</b> |  |  |  |  |  |  |  |
| →mounted NFSD configuration filesystem   |               |          |  |  |  |  |  |  |  |
| run-user-1000-doc.mount                  | loaded active | <u>ل</u> |  |  |  |  |  |  |  |
| →mounted /run/user/1000/doc              |               |          |  |  |  |  |  |  |  |
| run-user-1000-gvfs.mount                 | loaded active | <b>_</b> |  |  |  |  |  |  |  |
| →mounted /run/user/1000/gvfs             |               |          |  |  |  |  |  |  |  |
| run-user-1000.mount                      | loaded active |          |  |  |  |  |  |  |  |
| →mounted /run/user/1000                  |               |          |  |  |  |  |  |  |  |
| run-user-42.mount                        | loaded active |          |  |  |  |  |  |  |  |
| →mounted /run/user/42                    |               |          |  |  |  |  |  |  |  |
| long output                              |               |          |  |  |  |  |  |  |  |

In the output of the **systemctl** command, you should be able to see all the different kinds of units in the system. If you want to see only the service units, then use the following command.

\$ systemctl --type=service

### 7.7 Working with a particular service

Let us take the *sshd.service* as an example. The service controls the sshd daemon, which allows us to remotely login to a system using the **ssh** command.

To know the current status of the service, I execute the following command.

```
$ sudo systemctl status sshd
sshd.service - OpenSSH server daemon
  Loaded: loaded (/usr/lib/systemd/system/sshd.service; disabled; vendor preset:_
\rightarrowenabled)
  Active: inactive (dead)
   Docs: man:sshd(8)
          man:sshd_config(5)
Jun 19 12:07:29 kdas-laptop sshd[19533]: Accepted password for kdas from 192.168.1.
→101 port 61361 ssh2
Jun 20 17:57:53 kdas-laptop sshd[30291]: Connection closed by 192.168.1.101 port
\hookrightarrow 63345 [preauth]
Jun 20 17:58:02 kdas-laptop sshd[30293]: Accepted password for kdas from 192.168.1.
→101 port 63351 ssh2
Jun 20 18:32:11 kdas-laptop sshd[31990]: Connection closed by 192.168.1.101 port_
\hookrightarrow 64352 [preauth]
Jun 20 18:32:17 kdas-laptop sshd[32039]: Accepted password for kdas from 192.168.1.
→101 port 64355 ssh2
Jun 20 18:45:57 kdas-laptop sshd[32700]: Accepted password for kdas from 192.168.1.
→101 port 64824 ssh2
Jun 21 08:44:39 kdas-laptop sshd[15733]: Accepted password for kdas from 192.168.1.
→101 port 51574 ssh2
Jun 22 18:17:24 kdas-laptop systemd[1]: Stopping OpenSSH server daemon...
Jun 22 18:17:24 kdas-laptop sshd[20932]: Received signal 15; terminating.
Jun 22 18:17:24 kdas-laptop systemd[1]: Stopped OpenSSH server daemon.
```

To start the service, I'll use the following command, and then I can use the *status* argument to the **systemctl** to check the service status once again.

```
$ sudo systemctl start sshd
$ sudo systemctl status sshd
sshd.service - OpenSSH server daemon
 Loaded: loaded (/usr/lib/systemd/system/sshd.service; disabled; vendor preset:
→enabled)
 Active: active (running) since Thu 2017-06-22 18:19:28 IST; 1s ago
   Docs: man:sshd(8)
         man:sshd_config(5)
Main PID: 3673 (sshd)
   Tasks: 1 (limit: 4915)
 CGroup: /system.slice/sshd.service
          -3673 /usr/sbin/sshd -D
Jun 22 18:19:28 kdas-laptop systemd[1]: Starting OpenSSH server daemon...
Jun 22 18:19:28 kdas-laptop sshd[3673]: Server listening on 0.0.0.0 port 22.
Jun 22 18:19:28 kdas-laptop sshd[3673]: Server listening on :: port 22.
Jun 22 18:19:28 kdas-laptop systemd[1]: Started OpenSSH server daemon.
```

In the same way, we can use either the *stop* or *restart* arguments to the **systemctl** command.

### 7.8 Enabling or disabling a service

Even if you start a service, you'll find that after you reboot the computer, the service did not start at the time of boot up. To do so, you will have to enable the service, or to stop a service from starting at boot, you will have to disable the service.

```
$ sudo systemctl enable sshd.service
Created symlink /etc/systemd/system/multi-user.target.wants/sshd.service → /usr/lib/
→systemd/system/sshd.service.
$ sudo systemctl disable sshd.service
Removed /etc/systemd/system/multi-user.target.wants/sshd.service.
```

### 7.9 Shutdown or reboot the system using systemctl

We can also reboot or shutdown the system using the systemctl command.

```
$ sudo systemctl reboot
$ sudo systemctl shutdown
```

### 7.10 Finding the logs of a service

We can use the **journalctl** command to find the log of a given service. The general format is *journalctl -u service-name*". *Like below is the log for \*sshd* service.

```
$ sudo journalctl -u sshd
-- Logs begin at Thu 2017-06-22 14:16:45 UTC, end at Fri 2017-06-23 05:21:29 UTC. --
Jun 22 14:17:39 kushal-test.novalocal systemd[1]: Starting OpenSSH server daemon...
Jun 22 14:17:39 kushal-test.novalocal systemd[1]: sshd.service: PID file /var/run/
→sshd.pid not readable (yet?) after start: No such file or directory
Jun 22 14:17:39 kushal-test.novalocal sshd[827]: Server listening on 0.0.0.0 port 22.
Jun 22 14:17:39 kushal-test.novalocal sshd[827]: Server listening on :: port 22.
Jun 22 14:17:39 kushal-test.novalocal systemd[1]: Started OpenSSH server daemon.
Jun 22 14:22:08 kushal-test.novalocal sshd[863]: Accepted publickey for fedora from
→103.249.881.17 port 56124 ssh2: RSA SHA256:lvn4rIszmfB14PBQwh4k9C
Jun 22 14:29:24 kushal-test.novalocal systemd[1]: Stopping OpenSSH server daemon...
Jun 22 14:29:24 kushal-test.novalocal sshd[827]: Received signal 15; terminating.
Jun 22 14:29:24 kushal-test.novalocal systemd[1]: Stopped OpenSSH server daemon.
Jun 22 14:29:24 kushal-test.novalocal systemd[1]: Starting OpenSSH server daemon...
Jun 22 14:29:24 kushal-test.novalocal sshd[2164]: Server listening on 0.0.0.0 port 22.
Jun 22 14:29:24 kushal-test.novalocal sshd[2164]: Server listening on :: port 22.
Jun 22 14:29:24 kushal-test.novalocal systemd[1]: Started OpenSSH server daemon.
Jun 22 14:54:26 kushal-test.novalocal sshd[13522]: Invalid user from 139.162.122.110.
→port 51012
Jun 22 14:54:26 kushal-test.novalocal sshd[13522]: input_userauth_request: invalid_
→user [preauth]
Jun 22 14:54:26 kushal-test.novalocal sshd[13522]: Failed none for invalid user from_
→139.162.122.110 port 51012 ssh2
```

(continues on next page)

```
Jun 22 14:54:26 kushal-test.novalocal sshd[13522]: Connection closed by 139.162.122.

→110 port 51012 [preauth]

Jun 22 15:15:29 kushal-test.novalocal sshd[13541]: Did not receive identification_

→string from 5.153.62.226 port 48677
```

# 7.11 Continuous stream of logs

In case you want to monitor the logs of any service, that is keep reading the logs in real time, you can use *-f* flag with the *journalctl* command.

```
$ sudo journalctl -f -u sshd
-- Logs begin at Thu 2017-06-22 14:16:45 UTC. --
Jun 23 03:39:09 kushal-test.novalocal sshd[14095]: Did not receive identification_
→string from 158.85.81.118 port 10000
Jun 23 04:13:32 kushal-test.novalocal sshd[14109]: Received disconnect from 221.194.
→47.242 port 55028:11: [preauth]
Jun 23 04:13:32 kushal-test.novalocal sshd[14109]: Disconnected from 221.194.47.242
→port 55028 [preauth]
Jun 23 04:33:59 kushal-test.novalocal sshd[14115]: Received disconnect from 59.45.175.
→64 port 36248:11: [preauth]
Jun 23 04:36:53 kushal-test.novalocal sshd[14121]: Did not receive identification_
→string from 82.193.122.22 port 58769
Jun 23 04:42:01 kushal-test.novalocal sshd[14123]: Received disconnect from 221.194.
→47.233 port 51797:11: [preauth]
Jun 23 04:42:01 kushal-test.novalocal sshd[14123]: Disconnected from 221.194.47.233
→port 51797 [preauth]
Jun 23 04:51:46 kushal-test.novalocal sshd[14130]: Did not receive identification_
→string from 191.253.13.227 port 4668
Jun 23 05:05:16 kushal-test.novalocal sshd[14189]: Received disconnect from 59.45.175.
→88 port 33737:11: [preauth]
Jun 23 05:05:16 kushal-test.novalocal sshd[14189]: Disconnected from 59.45.175.88
→port 33737 [preauth]
```

I can see that someone was trying to break into this VM by trying random ports :)

# 7.12 Listing of previous boots

In systems like Fedora, **journalctl** by default keeps history from past boots. To know about all available boot history, type the following command.

```
$ sudo journalctl --list-boots
[sudo] password for fedora:
-112 7a88e13a76434a1199f82ad90441ae7f Tue 2014-12-09 03:41:08 IST--Tue 2014-12-09
...03:41:08 IST
-111 b86086ed59b84b228e74f91ab08a66b3 Sun 2015-06-28 23:54:26 IST--Sun 2015-07-12
...07:27:48 IST
-110 71d3f6024f514653bfd2574243d096d1 Sun 2016-06-05 01:51:05 IST--Sun 2016-06-05
...01:51:16 IST
-109 b7721878a5144d009418cf269b5eea71 Fri 2016-08-19 19:47:57 IST--Sat 2016-08-20
...01:16:07 IST
-108 6102102fc7804379b888d83cea66838b Sat 2016-08-20 01:21:36 IST--Sun 2016-08-21
...00:05:38 IST
```

(continues on next page)

... long output

To know about any particular boot log, you can use the hash along with -b flag to the journalctl command.

```
$ sudo journalctl -b 7a88e13a76434a1199f82ad90441ae7f
-- Logs begin at Tue 2014-12-09 03:41:08 IST, end at Sat 2017-06-24 13:40:49 IST. --
Dec 09 03:41:08 localhost.localdomain systemd[1344]: Stopping Default.
Dec 09 03:41:08 localhost.localdomain systemd[1344]: Stopped target Default.
Dec 09 03:41:08 localhost.localdomain systemd[1344]: Starting Shutdown.
Dec 09 03:41:08 localhost.localdomain systemd[1344]: Reached target Shutdown.
Dec 09 03:41:08 localhost.localdomain systemd[1344]: Reached target Shutdown.
```

### 7.13 Time-based log viewing

We can also use **journalctl** to view logs for a certain time period. For example, if we want to see all the logs since yesterday, we can use the following command.

```
$ sudo journalctl --since yesterday
[sudo] password for fedora:
-- Logs begin at Tue 2014-12-09 03:41:08 IST, end at Sat 2017-06-24 15:21:54 IST. --
Jun 23 00:00:00 kushal-test.novalocal /usr/libexec/gdm-x-session[28622]: (evolution-
→alarm-notify:11609): evolution-alarm-notify-WARNING **: alarm.c:253: Reques
Jun 23 00:01:01 kushal-test.novalocal CROND[22327]: (root) CMD (run-parts /etc/cron.
→hourly)
... long output
```

You can also use date time following YYYY-MM-DD HH:MM:SS format.

# CHAPTER 8

### Package management

In the Free and Open Source Software world, most software is released in source code format by developers. This means that generally, if you want to install a piece of software, you will find the source code on the website of the project. As a user, you will have to find and install all the other bits of software, that this particular piece depends on (the *dependencies*) and then install the software. To solve this *painful* issue, all Linux distributions have something called a *package management system*. Volunteers (mostly) all across the world help make binary software packages out of source code released by the developers, in such a way that users of the Linux distribution can easily install, update or remove that software.

It's generally recommended, we use the package management system that comes with the distribution, to install software for the users. If you are really sure about what you're doing in the system, you can install from the source files too; but that can be dangerous.

### 8.1 dnf command

**dnf** is the package management system in Fedora. The actual packages come in the *rpm* format. *dnf* helps you search, install or uninstall any package from the Fedora package repositories. You can also use the same command to update packages in your system.

# 8.2 Searching for a package

First the tool, downloads all the latest package information from the repository, and then gives us the result.

### 8.3 Finding more information about a package

dnf info gives us more information about any given package.

```
$ dnf info pss
Last metadata expiration check: 0:04:59 ago on Sun Jun 25 04:14:22 2017.
Available Packages
Name
          : pss
Arch
          : noarch
Epoch
          : 0
Version
           : 1.40
Release
           : 6.fc25
           : 58 k
Size
           : fedora
Repo
          : A power-tool for searching inside source code files
Summary
URL
          : https://github.com/eliben/pss
License : Public Domain
Description : pss is a power-tool for searching inside source code files.
           : pss searches recursively within a directory tree, knows which
           : extensions and file names to search and which to ignore, automatically
           : skips directories you wouldn't want to search in (for example .svn or .
⇒git),
           : colors its output in a helpful way, and does much more.
```

### 8.4 Installing a package

The dnf install command helps us install any given package. We can pass more than one package name as the argument.

```
$ sudo dnf install pss wget
Last metadata expiration check: 0:37:13 ago on Sun Jun 25 03:44:07 2017.
Package wget-1.18-3.fc25.x86_64 is already installed, skipping.
Dependencies resolved.
_____
                                                            _____
                                             Version
Package
                     Arch
                                                         <u>ш</u>
              Repository
                                        Size
_____
                                                            _____
Installing:
pss
                     noarch
                                            1.40-6.fc25
              fedora
                                        58 k
\rightarrow
Transaction Summary
_____
Install 1 Package
Total download size: 58 k
Installed size: 196 k
Is this ok [y/N]: y
Downloading Packages:
pss-1.40-6.fc25.noarch.rpm
                      969 kB/s | 58 kB
                                    00:00
```

(continues on next page)

| Total                               |         |       | [ |  |  |  |  |  |  |
|-------------------------------------|---------|-------|---|--|--|--|--|--|--|
| ↔ 118 kB/s                          | 58 kB ( | 00:00 |   |  |  |  |  |  |  |
| Running transaction check           |         |       |   |  |  |  |  |  |  |
| Transaction check succeeded.        |         |       |   |  |  |  |  |  |  |
| Running transaction test            |         |       |   |  |  |  |  |  |  |
| Transaction test succeeded.         |         |       |   |  |  |  |  |  |  |
| Running transaction                 |         |       |   |  |  |  |  |  |  |
| Installing : pss-1.40-6.fc25.noarch |         |       |   |  |  |  |  |  |  |
| $\hookrightarrow$                   |         | 1/1   |   |  |  |  |  |  |  |
| Verifying : pss-1.40-6.fc25.noarch  |         |       |   |  |  |  |  |  |  |
| $\hookrightarrow$                   |         | 1/1   |   |  |  |  |  |  |  |
|                                     |         |       |   |  |  |  |  |  |  |
| Installed:                          |         |       |   |  |  |  |  |  |  |
| pss.noarch 1.40-6.fc25              |         |       |   |  |  |  |  |  |  |
|                                     |         |       |   |  |  |  |  |  |  |
| Complete!                           |         |       |   |  |  |  |  |  |  |

### 8.5 To list the available updates

The following command shows all the available updates for your system.

```
# dnf list updates
Last metadata expiration check: 0:52:28 ago on Fri 09 Apr 2021 08:51:39 PM IST.
Available Upgrades
fedora-gpg-keys.noarch 33-4 updates
fedora-repos.noarch 33-4 updates
fedora-repos-modular.noarch 33-4 updates
```

# 8.6 apt command

**apt** is the package management system for the *Debian* Linux distribution. As Ubuntu is downstream of the *Debian* distribution, it also uses the same package management system.

# 8.7 apt-get update

```
$ apt-get update
... long output
```

The apt-get update command is used to update all the package information for the Debian repositories.

# 8.8 apt-get install

sudo apt-get install is the command used to install any given package from the repository.

# CHAPTER 9

# SELinux

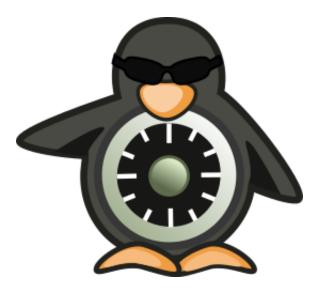

Security-Enhanced Linux (SELinux) is a Linux kernel security module that provides a way to have access control security policies. This also allows a way to have Mandatory access control (MAC), according to the Wikipedia:

In computer security, mandatory access control (MAC) refers to a type of access control by which the operating system constrains the ability of a subject or initiator to access or generally perform some sort of operation on an object or target.

The first version of SELinux was released in the year 2000 by NSA, and in 2003 it became part of the stable kernel. It was introduced in the Fedora Core 2, but by default it was disabled. From Fedora Core 3 it was enabled in the system.

For the rest of the chapter, you will need a Fedora/CentOS/RHEL installation.

### 9.1 SELinux Modes

There are 3 different modes.

- enforcing
- permissive
- disabled

By default you system will come with *enforcing* mode. In this mode the policies will be enforced in the system, and this should be used in every production system. In the *permissive* mode the policies will not be enforced but any denial is logged. The *disabled* mode completely disable the SELinux.

### 9.2 getenforce

The getenforce command will tell you the current SELinux mode.

```
$ getenforce
Enforcing
```

### 9.3 setenforce

Using *setenforce* command you can change the mode till the system reboots.

```
# setenforce
usage: setenforce [ Enforcing | Permissive | 1 | 0 ]
# setenforce Permissive
# getenforce
Permissive
# setenforce 1
# getenforce
Enforcing
```

**Warning:** Never disable SELinux on production systems, if required you can put them into permissive mode, so that you can get the denial logs, and create proper policies from those logs. Also check this website before further reading.

To change the label permanently, we modify the /etc/selinux/config file.

```
$ sudo cat /etc/selinux/config
# This file controls the state of SELinux on the system.
# SELINUX= can take one of these three values:
#
      enforcing - SELinux security policy is enforced.
#
      permissive - SELinux prints warnings instead of enforcing.
     disabled - No SELinux policy is loaded.
#
SELINUX=enforcing
# SELINUXTYPE= can take one of these three values:
      targeted - Targeted processes are protected,
#
#
     minimum - Modification of targeted policy. Only selected processes are,
→protected.
```

(continues on next page)

```
# mls - Multi Level Security protection.
SELINUXTYPE=targeted
```

Change the value of SELINUX in the above mention file and then reboot the system to verify the change.

### 9.4 Labels/Contexts

Every process and object in the system has a corresponding label or context. This label defines which all processes can access which all objects. They have the following format:

user:role:type:range

The Fedora and other distributions use the type to define access control, the range is optional.

### 9.5 Checking contexts of files/directories or processes

You can use the -Z flag along with standard ls or ps command to see the SELinux context.

For example if you execute **Is -IZ** in your home directory.

\$ ls -lZ total 0 drwxr-xr-x. 11 vagrant vagrant unconfined\_u:object\_r:user\_home\_t:s0 222 Mar 21 05:38 lymworkbook drwxrwxr-x. 3 vagrant vagrant unconfined\_u:object\_r:user\_home\_t:s0 21 Mar 29 11:55 Video

You can see the *unconfined\_u:object\_r:user\_home\_t:s0* and if you execute the same command against */tmp* then you will see the following

The type context for temporary directory is *tmp\_t* and when the user created those files under */tmp*, the context is *user\_tmp\_t*, for the user home directory it is *user\_home\_t*. The labels get matched against defined SELinux rules. The file's label stays in the extended attribute in the file system.

Now, let us execute the ps command with the Z flag.

\$ ps auZ LABEL USER PID %CPU %MEM VSZ RSS TTY STAT →START TIME COMMAND system\_u:system\_r:getty\_t:s0-s0:c0.c1023 root 776 0.0 0.3 15668 1812 ttyS0 Ss+ →Mar29 0:00 /sbin/agetty -o -p -- \u --keep-baud 115200,38400,9600 ttyS0 system\_u:system\_r:getty\_t:s0-s0:c0.c1023 root 777 0.0 0.3 13100 1696 tty1 Ss+ →Mar29 0:00 /sbin/agetty -o -p -- \u --noclear ttyl linux unconfined\_u:unconfined\_r:unconfined\_t:s0-s0:c0.c1023 vagrant 5373 0.0 0.8 27192\_ →4308 pts/0 Ss Mar31 0:00 -bash unconfined\_u:unconfined\_r:unconfined\_t:s0-s0:c0.c1023 vagrant 29048 0.0 0.7 57184... 0:00 ps auZ →3824 pts/0 R+ 03:21

Here you can see how different processes have different kind of *type* contexts. All *type* contexts generally ends with \_t.

### 9.6 SELinux booleans

SELinux booleans are the rules which can be turned on or off. You can see all values (or a specific one) by using *getsebool* command.

```
$ getsebool -a
abrt_anon_write --> off
abrt_handle_event --> off
abrt_upload_watch_anon_write --> on
antivirus_can_scan_system --> off
auditadm_exec_content --> off
auditadm_exec_content --> on
authlogin_nsswitch_use_ldap --> off
authlogin_radius --> off
authlogin_yubikey --> off
awstats_purge_apache_log_files --> off
boinc_execmem --> on
cdrecord_read_content --> off
cluster_can_network_connect --> off
...
```

# CHAPTER 10

### File system mounting

In this chapter, we'll learn how to mount file systems. If you type *mount* in the shell, it will tell you about various file systems, and how are they mounted (as a directory) in the system.

\$ mount sysfs on /sys type sysfs (rw,nosuid,nodev,noexec,relatime,seclabel) proc on /proc type proc (rw, nosuid, nodev, noexec, relatime) devtmpfs on /dev type devtmpfs (rw, nosuid, seclabel, size=2012852k, nr\_inodes=503213, →mode=755) securityfs on /sys/kernel/security type securityfs (rw,nosuid,nodev,noexec,relatime) tmpfs on /dev/shm type tmpfs (rw,nosuid,nodev,seclabel) devpts on /dev/pts type devpts (rw,nosuid,noexec,relatime,seclabel,gid=5,mode=620, →ptmxmode=000) tmpfs on /run type tmpfs (rw,nosuid,nodev,seclabel,mode=755) tmpfs on /sys/fs/cgroup type tmpfs (ro,nosuid,nodev,noexec,seclabel,mode=755) cqroup on /sys/fs/cqroup/systemd type cqroup (rw,nosuid,nodev,noexec,relatime,xattr, General agent=/usr/lib/systemd/systemd-cgroups-agent, name=systemd) pstore on /sys/fs/pstore type pstore (rw, nosuid, nodev, noexec, relatime, seclabel) cgroup on /sys/fs/cgroup/devices type cgroup (rw,nosuid,nodev,noexec,relatime,devices) cgroup on /sys/fs/cgroup/perf\_event type cgroup (rw, nosuid, nodev, noexec, relatime, perf\_ ⇔event) cgroup on /sys/fs/cgroup/freezer type cgroup (rw,nosuid,nodev,noexec,relatime,freezer) cgroup on /sys/fs/cgroup/blkio type cgroup (rw,nosuid,nodev,noexec,relatime,blkio) cgroup on /sys/fs/cgroup/cpu,cpuacct type cgroup (rw,nosuid,nodev,noexec,relatime,cpu,  $\rightarrow$  cpuacct) cgroup on /sys/fs/cgroup/net\_cls,net\_prio type cgroup (rw,nosuid,nodev,noexec, →relatime, net\_cls, net\_prio) cgroup on /sys/fs/cgroup/pids type cgroup (rw,nosuid,nodev,noexec,relatime,pids) cgroup on /sys/fs/cgroup/memory type cgroup (rw,nosuid,nodev,noexec,relatime,memory) cgroup on /sys/fs/cgroup/cpuset type cgroup (rw,nosuid,nodev,noexec,relatime,cpuset) cgroup on /sys/fs/cgroup/hugetlb type cgroup (rw,nosuid,nodev,noexec,relatime,hugetlb) configfs on /sys/kernel/config type configfs (rw,relatime) /dev/vda1 on / type ext4 (rw,relatime,seclabel,data=ordered) selinuxfs on /sys/fs/selinux type selinuxfs (rw,relatime) systemd-1 on /proc/sys/fs/binfmt\_misc type autofs (rw,relatime,fd=23,pgrp=1,timeout=0, <u> →minproto=5,maxproto=5,direct,pipe\_ino=11175)</u> (continues on next page)

If you look carefully at the output above, you'll find that /*dev/vda1* is mounted as root / in the system. This is actually the primary hard drive in this system. The device can be different based on the system.

- /dev/vd\* For virtual machines
- /dev/sd\* For physical machines

The number at the end of the device name is the partition number.

### 10.1 Connecting USB drives to your system

If you connect vfat partitioned USB drives (the normal pendrives), they will auto mount under the */run/media/username/* directory. But, for NTFS based drives, you will have to install the driver to mount those partitions.

\$ sudo dnf install ntfs-3g -y

### 10.2 Mounting a device

We can use the *mount* command to mount a file system on an existing directory. The syntax to do that is, *mount device* /*path/to/mount/at*.

```
$ sudo mount /dev/sdb1 /mnt
```

In the example above, we mounted /dev/sdb1 on the /mnt directory.

# 10.3 Unmounting

We use the *umount* command on a given directory to unmount the file system.

Do not remove any drive from the system before unmounting them. Just to be on the safe side, you can execute the *sync* command, which will write any existing cache to the drives. That will make sure that your chances of losing data is marginal.

# 10.4 Encrypting drives with LUKS (for only Linux)

Follow this link to learn about how to encrypt your drives with LUKS. This is a simple way to make sure that even if you loose your USB drive, the data inside can still be safe (relatively).

# 10.5 Encrypting drives for any OS using Veracrypt

VeraCrypt is an open source volume management tool compatible with macOS, Windows, and Linux systems. Here is an excellent guide from Freedom of the Press Foundation on how to use it.

# CHAPTER 11

# Networking commands

In this chapter, we will learn about a few basic networking commands, which will help us in our daily Linux usage.

# 11.1 Finding the IP address

The *ip* command can be used to find the IP address of the system.

Here *lo* is a special device which points to the same system (also known as *localhost*). The IP *127.0.0.1* always points to the the *localhost. eth0* is our ethernet device which connects to the network.

### 11.2 ping command

*ping* is simple way to find if you are connected to Internet or not. We can also ping any particular computer to find if the computer is connected to the network or not. Press Ctrl+c to stop the loop.

 $ping google.com PING google.com (216.58.201.142) 56(84) bytes of data. 64 bytes from mad06s25-in-f142.1e100.net (216.58.201.142): icmp_seq=1 ttl=44 time=157 ms 64 bytes from mad06s25-in-f142.1e100.net (216.58.201.142): icmp_seq=2 ttl=44 time=156 ms 64 bytes from mad06s25-in-f142.1e100.net (216.58.201.142): icmp_seq=3 ttl=44 time=156 ms ^C — google.com ping statistics — 3 packets transmitted, 3 received, 0% packet loss, time 2000ms rtt min/avg/max/mdev = 156.373/156.811/157.566/0.704 ms$ 

### 11.3 Short note about DNS

DNS or Domain Name System is a decentralized naming system for systems which are connected to Internet (can be for private networks too). This is the way a computer knows, which other computer to connect to, when we type google.com in our browser, or in the ping command. There are servers known as dns servers, and for every domain name it needs to find, the client system generally connects to these dns servers, and finds out the IP address of the computer at that domain name.

### 11.4 /etc/hosts

The system looks at this file first for any name resolution. If it can not find the DNS entry, then the system looks at the *letc/resolv.conf*, and connects to the DNS server.

You can update /etc/hosts file to add a domain to any particular IP address.

### 11.5 /etc/resolv.conf

/etc/resolv.conf is the configuration file for DNS. It contains the DNS server address to use for DNS queries.

```
$ cat /etc/resolv.conf
# Generated by NetworkManager
nameserver 1.1.1.1
nameserver 8.8.8.8
```

The 1.1.1.1 is the DNS server from Cloudflare, and 8.8.8.8 is the DNS server hosted by Google.

### 11.6 host command

The host command will show you the IP address of any given hostname.

```
$ host www.example.com
www.example.com has address 93.184.216.34
www.example.com has IPv6 address 2606:2800:220:1:248:1893:25c8:1946
```

# 11.7 dig command

dig command can tell us DNS records, MX details (used to send emails) and other information for a given domain name.

```
$ dig kushaldas.in
; <<>> DiG 9.10.4-P8-RedHat-9.10.4-5.P8.fc25 <<>> kushaldas.in
;; global options: +cmd
;; Got answer:
;; ->>HEADER<<- opcode: QUERY, status: NOERROR, id: 50750
;; flags: qr rd ra; QUERY: 1, ANSWER: 1, AUTHORITY: 0, ADDITIONAL: 1
;; OPT PSEUDOSECTION:
; EDNS: version: 0, flags:; udp: 512
;; QUESTION SECTION:
;kushaldas.in.
                                    ΙN
                                            Α
;; ANSWER SECTION:
kushaldas.in.
                            5528
                                                   208.113.152.208
                                    ΙN
                                            А
;; Query time: 66 msec
;; SERVER: 8.8.8.8#53(8.8.8.8)
;; WHEN: Sun Jun 25 11:37:00 IST 2017
;; MSG SIZE rcvd: 57
```

If you want to specify a DNS server to use, you can do that with the address specified at the end of the command along with a @ sign.

```
$ dig rtnpro.com @208.67.222.222
; <<>> DiG 9.10.4-P8-RedHat-9.10.4-5.P8.fc25 <<>> rtnpro.com @208.67.222.222
;; global options: +cmd
;; Got answer:
;; ->>HEADER<<- opcode: QUERY, status: NOERROR, id: 27312
;; flags: qr rd ra; QUERY: 1, ANSWER: 0, AUTHORITY: 1, ADDITIONAL: 1
;; OPT PSEUDOSECTION:
; EDNS: version: 0, flags:; udp: 4096
;; QUESTION SECTION:
;rtnpro.com.
                                    IN
                                            Α
;; AUTHORITY SECTION:
rtnpro.com.
                    3600
                           IN
                                    SOA
                                            dns1.bigrock.in. rtnpro.gmail.com.
↔2017021401 7200 7200 172800 38400
;; Query time: 899 msec
;; SERVER: 208.67.222.222#53(208.67.222.222)
;; WHEN: Sun Jun 25 11:40:01 IST 2017
;; MSG SIZE rcvd: 106
```

### 11.8 ss command

**ss** command shows us socket statistics from the system. This command replaces the older netstat command. Read the man page of the command to know more about the different arguments we can pass at the command line.

|                   | s -putn<br>id State | Recv   | -Q Send- | Q                  | Local Address:Port  |            |
|-------------------|---------------------|--------|----------|--------------------|---------------------|------------|
| $\hookrightarrow$ |                     |        |          | Peer Address:Port  |                     |            |
| tcp               | ESTAB               | 0      | 0        |                    | 192.168.1.101:51496 |            |
| $\hookrightarrow$ |                     |        |          | 162.125.34.129:443 | users (continues of | bæxt"page) |
| <mark>⇔</mark> р  | id=28797,f          | d=80)) |          |                    |                     |            |

```
ESTAB
                         0
                                                             192.168.1.101:47864
tcp
                  0
                                  74.125.200.189:443
                                                                       users: (("chrome",
→pid=22112,fd=385))
                                                             192.168.1.101:59524
tcp
     ESTAB
                  0
                         0
                                 209.12.123.55:22
                                                                     users:(("ssh",
→pid=26621,fd=3))
... long output
```

### 11.9 traceroute command

The traceroute command is used to show the full route of a network packet from the system to any given host.

```
$ traceroute www.rtnpro.com
traceroute to www.rtnpro.com (146.185.181.157), 30 hops max, 60 byte packets
1 gateway (192.168.1.1) 1.434 ms 1.920 ms 1.891 ms
  45.113.248.3 (45.113.248.3) 7.478 ms 10.335 ms 10.343 ms
2
  45.113.248.1 (45.113.248.1) 10.319 ms 10.293 ms 10.274 ms
3
4 121.244.26.1.static-pune.vsnl.net.in (121.244.26.1) 26.938 ms 26.608 ms 27.165_
⇔ms
5 172.31.183.162 (172.31.183.162) 9.883 ms 10.133 ms 10.122 ms
6 172.31.19.201 (172.31.19.201) 10.591 ms 172.29.250.33 (172.29.250.33) 6.894 ms
→172.31.19.201 (172.31.19.201) 8.203 ms
7 ix-ae-0-4.tcore1.MLV-Mumbai.as6453.net (180.87.38.5) 9.378 ms 8.886 ms 9.240 ms
8 if-ae-9-5.tcore1.WYN-Marseille.as6453.net (80.231.217.77) 159.550 ms if-ae-5-2.
→tcore1.WYN-Marseille.as6453.net (180.87.38.126) 159.614 ms if-ae-9-5.tcore1.WYN-
→Marseille.as6453.net (80.231.217.77) 159.506 ms
9 if-ae-8-1600.tcore1.PYE-Paris.as6453.net (80.231.217.6) 159.392 ms 159.474 ms
→159.405 ms
10 if-ae-15-2.tcore1.AV2-Amsterdam.as6453.net (195.219.194.145) 159.327 ms 158.355,
→ms 122.520 ms
11 195.219.194.26 (195.219.194.26) 133.216 ms 134.168 ms 134.683 ms
                                              192.125 ms 138.197.250.23 (138.197.
12 138.197.250.29 (138.197.250.29) 192.236 ms
→250.23) 192.083 ms
13 * 146.185.181.157 (146.185.181.157) 191.831 ms 191.861 ms
```

### 11.10 tracepath command

The **tracepath** command traces a path to a network host discovering MTU along the path. This is a modern replacement of the *traceroute* command, and also does not need superuser privileges to execute.

```
$ tracepath www.rtnpro.com
1?: [LOCALHOST]
                                     pmtu 1500
                                                           0.950ms
1: gateway
1:
   gateway
                                                           0.715ms
   gateway
                                                           0.689ms pmtu 1492
2:
2:
   45.113.248.3
                                                           3.564ms
3:
   45.113.248.1
                                                           4.639ms
4: 121.244.26.1.static-pune.vsnl.net.in
                                                           4.132ms
5: 172.31.183.162
                                                           4.733ms asymm
                                                                          7
6: 172.29.250.33
                                                                          7
                                                          12.524ms asymm
7: ix-ae-0-4.tcore1.MLV-Mumbai.as6453.net
                                                           7.208ms asymm
                                                                          8
```

(continues on next page)

```
8: if-ae-5-2.tcore1.WYN-Marseille.as6453.net 123
9: if-ae-8-1600.tcore1.PYE-Paris.as6453.net 123
10: if-ae-15-2.tcore1.AV2-Amsterdam.as6453.net 123
11: 195.219.194.26 123
12: 138.197.250.27 133
13: 146.185.181.157 133
Resume: pmtu 1492 hops 13 back 13
```

```
125.727ms asymm 12
128.893ms asymm 11
126.019ms asymm 9
136.373ms asymm 10
130.198ms
131.040ms reached
```

### 11.11 Remote login to a computer using ssh tool

We use the **ssh** command to login to remote computers. The remote computer must have the **sshd** service running, and should also allow clients to connect to this service. Let's try to connect to localhost itself. Remember to start the **sshd** service before this step.

```
$ ssh kdas@localhost
kdas@localhost's password:
Last login: Wed Jun 21 08:44:40 2017 from 192.168.1.101
$
```

As you can see, the command syntax is ssh followed by user@hostname. If your remote system's user name is same as your current one, then you can omit the username and just use the hostname(IP address or domain name).

```
$ ssh localhost
kdas@localhost's password:
$
```

### 11.12 ssh key generation

ssh keys are used in the daily life of a Linux user or developer. In simple terms, it helps us to securely login to other computers. In the following example, we will create a new key for our user.

```
$ ssh-keygen -t rsa -b 4096 -C "kushaldas@gmail.com"
Generating public/private rsa key pair.
Enter file in which to save the key (/home/fedora/.ssh/id_rsa):
Enter passphrase (empty for no passphrase):
Enter same passphrase again:
Your identification has been saved in /home/fedora/.ssh/id rsa.
Your public key has been saved in /home/fedora/.ssh/id_rsa.pub.
The key fingerprint is:
SHA256:06Rxir7lpFBQsBnvs+NJRU8Ih01ffVBvLTE8s5TpxLQ kushaldas@gmail.com
The key's randomart image is:
+---[RSA 4096]----+
  0.0+0
         ...*=0 |
*.0.0 . . @=.|
+ . o o =E++|
            00 |
   ο.ο
    + o S
    . = * .
                 . = = 0
                 = B .
                 * . .
+----[SHA256]----+
```

As you can see in the output, the key has been saved in the ~/.ssh directory. You can also find out that these files are only readable by the owner.

```
$ ls -l .ssh
total 12
-rw-----. 1 fedora fedora 3326 Jun 25 06:25 id_rsa
-rw-r--r-. 1 fedora fedora 745 Jun 25 06:25 id_rsa.pub
```

Each key has two parts. The *id\_rsa.pub* is the public key and *id\_rsa* is the private part of the key. One can safely upload or use the public key anywhere. But the private key, should be kept in a safe manner, because if people get access to your private key, they can also access all of your information from any system using that key.

In other words, do not give the private key to anyone, or do not randomly copy the *.ssh* directory to a USB drive and then forget about it.

### 11.13 ssh-copy-id

**ssh-copy-id** command copies the keys to a given remote system. After this step we can use the ssh key to login to the box directly, instead of the usual username / password method.

# 11.14 Stop and disable the sshd service

If you don't need ssh access to your computer (say, your laptop), you should always stop and disable the *sshd* service in the computer.

### 11.15 Disable password based login for ssh

Remember, this step can be **dangerous**. Unless you're really, really sure that you can access a computer by either logging in physically or using your ssh key (and you have a backup of the key somewhere), you should not do this step.

By disabling password based login in the sshd service, you make sure that only people with the right private key can login to the computer. This helps greatly when people try to break into the system by guessing the password. This is also really helpful in case your computer is connected to some network, and you still need to access it over ssh.

We will use vim to open the /etc/ssh/sshd\_config file, which is the configuration file for sshd service.

```
$ sudo vim /etc/ssh/sshd_config
```

Search for the term *PasswordAuthentication*, and change the value to no. Below I have added a new line to do the same. You can also understand, that the lines starting with # are comments in this configuration file. This configuration will disable password based authentication for the sshd service. You should remember to restart the sshd service after this step for the change to take place.

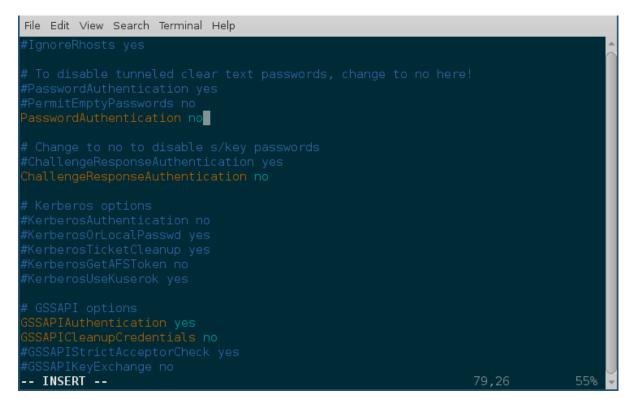

# 11.16 How to find active (open) network connections from your computer?

\$ sudo lsof -i -n -P

The *lsof* command shows open files, using -i we are asking to list of all Internet and x.25 (HP-UX) network files. To know more, read the man page of the *lsof* command.

# CHAPTER 12

# Linux Firewall

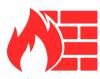

Note: This chapter is an ongoing work.

A firewall is a network security system, which can monitor and control network packets coming in and going out from a system based on pre-defined rules.

In this chapter, we will learn about **iptables** command and how can we use the same to create and manage the system's firewall. The netfilter subsystem in Linux Kernel handles the actual packet filtering in the network level.

# 12.1 Installation

On CentOS

yum install iptables-services

#### On Debian systems

apt install iptables-persistent

# 12.2 Tables, chains and rules

There is a table based system which in turn uses chains of rules for the firewall. Each table has a defined set of chains, and the rules get into the get chain one after another.

When a network packet reaches the related table, and the related chain inside of the table, the rules gets matched from top to bottom. If the packet matches then the target of the rule gets executed. Each chain also has a default policy, if no rule matches, then, the default poilicy gets applied on the packet. We will learn more about these in details.

iptables has 5 built in chains.

- **INPUT** for all packets incoming to the system
- OUTPUT for all packets going out from the system
- FORWARD for the routed packets, this is when the system works as a router
- **PREROUTING** for port forwarding
- POSTROUTING for Source Network Address Translation (SNAT), this applies to all packets leaving the system

### 12.3 filter table

filter is the default table of iptables. It has 3 default chains.

- INPUT
- OUTPUT
- FORWARD

### 12.4 nat table

**nat** table is a special table for SNAT and DNAT (port forwarding). It has the following chains.

- PREROUTING
- POSTROUTING
- OUTPUT

There are two other different tables, mangle and raw.

# 12.5 iptables command

The following table will be helpful in remembering different arguments to **iptables** command.

```
→Target/Jump |
                            | Matches
                                          _ ا
       ↔----+
                            | -p protocol
| filter (default) | -A (append) | INPUT
                                         →ACCEPT |
| nat
⇔DROP
| mangle
         | -I (insert) | OUTPUT | -s source_ip
                                         - I...
      | -D (delete) | FORWARD | -d destination_ip
                                         1
       →LOG
      | -R (replace) | PREROUTING | --sport source_port
raw
                                         (continues on next page)
```

|                               |  |    |    |         |     |                     |     |    | (continued from prev | IO GO F | (uge)    |
|-------------------------------|--|----|----|---------|-----|---------------------|-----|----|----------------------|---------|----------|
| 1                             |  | -  | -F | (flush) |     | POSTROUTING         |     | (  | dport destination_ip | ۱.      |          |
| ⇔DNAT                         |  |    |    |         |     |                     |     |    |                      |         |          |
|                               |  | -  | -L | (list)  |     | USER_DEFINED_CHAINS |     | -i | incoming             |         |          |
| ⇔SNAT                         |  |    |    |         |     |                     |     |    |                      |         |          |
|                               |  | -  | -S | (show)  |     |                     |     | -0 | outgoing             | _ ا     |          |
| ⇔LIMIT                        |  |    |    |         |     |                     |     |    |                      |         |          |
|                               |  | -  | -Z | (zero)  |     |                     |     | -m | mac                  |         |          |
| ⇔RETURN                       |  |    |    |         |     |                     |     |    |                      |         |          |
|                               |  | -  | -N |         |     |                     |     | -m | time                 | 1       |          |
| →MASQUERADE                   |  |    |    |         |     |                     |     |    |                      |         |          |
|                               |  | -  | -X |         |     |                     |     | -m | quota                |         | <u>ل</u> |
| ↔                             |  |    |    |         |     |                     |     |    |                      |         |          |
|                               |  |    |    |         |     |                     |     | -m | limit                |         |          |
| ↔                             |  |    |    |         |     |                     |     |    |                      |         |          |
|                               |  |    |    |         |     |                     |     | -m | recent               |         | <u> </u> |
| $\hookrightarrow$             |  |    |    |         |     |                     |     |    |                      |         |          |
| +                             |  | -+ |    |         | -+- |                     | -+- |    |                      | +       |          |
| $\hookrightarrow = = = = = +$ |  |    |    |         |     |                     |     |    |                      |         |          |
|                               |  |    |    |         |     |                     |     |    |                      |         |          |

### 12.6 View the existing rules

```
# iptables -nvL --line-numbers
Chain INPUT (policy ACCEPT 82 packets, 4756 bytes)
                                                                      destination
num pkts bytes target prot opt in out
                                                  source
Chain FORWARD (policy ACCEPT 0 packets, 0 bytes)
num pkts bytes target
                          prot opt in out
                                                                      destination
                                                  source
Chain OUTPUT (policy ACCEPT 42 packets, 3192 bytes)
                                                                       destination
     pkts bytes target
                          prot opt in
num
                                          out
                                                  source
```

The above command shows the default table **filter** and all chains and rules inside of it. You can notice that each of the chains has a default policy **ACCEPT**. It means if no rules match (in this case no rules are defined), it will accept those packets.

# 12.7 Appending rules to INPUT chain

We can test an initial rule to **drop** all incoming *icmp* packets to the system. The following rule will append the rule to the **INPUT** chain.

Note: ping command uses icmp packets. So, the following command will block ping into the system.

iptables -A INPUT -p icmp -j DROP

Now, if you try to ping the system from any computer, you will not get any response.

# 12.8 Flushing all rules

iptables -F

The above command will help to flush (remove) all the rules from the default table. You can actually use *-t TA-BLE\_NAME* argument to flush any particular table.

# 12.9 Example of a series of rules

Here is a list of rules to allow traffic to port 22 (ssh) and port 80 and 443 (http and https).

```
iptables -A INPUT -i lo -j ACCEPT
iptables -A INPUT -m state --state ESTABLISHED,RELATED -j ACCEPT
iptables -A INPUT -p tcp -m state --state NEW --dport 22 -j ACCEPT
iptables -A INPUT -p tcp --dport 80 -j ACCEPT
iptables -A INPUT -p tcp --dport 443 -j ACCEPT
iptables -A OUTPUT -j ACCEPT
iptables -A INPUT -j REJECT
iptables -A FORWARD -j REJECT
```

The first rules allows all incoming traffic on the *loopback* device. The second line allows packets related to an already established connection, or the cases where a packet is trying to reconnect. The last 3rd last line allows all outgoing packets, and the last 2 lines reject everything else which does not match the rules. If you want to view all the rules.

| # iptables -nvLline-numbers         |                    |        |         |             |  |  |  |  |  |  |
|-------------------------------------|--------------------|--------|---------|-------------|--|--|--|--|--|--|
| Chain INPUT (policy ACCEP           | [ 0 packets, 0 by  | tes)   |         |             |  |  |  |  |  |  |
| num pkts bytes target               | prot opt <b>in</b> | out    | source  | destination |  |  |  |  |  |  |
| 1 0 0 ACCEPT                        | all lo             | *      | 0.0.0/0 | 0.0.0/0     |  |  |  |  |  |  |
| 2 122 9641 ACCEPT                   | all *              | *      | 0.0.0/0 | 0.0.0/0     |  |  |  |  |  |  |
| $\leftrightarrow$ state RELATED, ES | STABLISHED         |        |         |             |  |  |  |  |  |  |
| 3 1 52 ACCEPT                       | tcp *              | *      | 0.0.0/0 | 0.0.0/0     |  |  |  |  |  |  |
| $\hookrightarrow$ state NEW tcp d   | ot:22              |        |         |             |  |  |  |  |  |  |
| 4 0 0 ACCEPT                        | tcp *              | *      | 0.0.0/0 | 0.0.0/0     |  |  |  |  |  |  |
| ↔ tcp dpt:80                        |                    |        |         |             |  |  |  |  |  |  |
| 5 0 0 ACCEPT                        | tcp *              | *      | 0.0.0/0 | 0.0.0/0     |  |  |  |  |  |  |
| ↔ tcp dpt:443                       |                    |        |         |             |  |  |  |  |  |  |
| 6 22 2044 REJECT                    | all *              | *      | 0.0.0/0 | 0.0.0/0     |  |  |  |  |  |  |
| → reject-with icm                   | o-port-unreachable | e      |         |             |  |  |  |  |  |  |
|                                     |                    |        |         |             |  |  |  |  |  |  |
| Chain FORWARD (policy ACC)          | EPT 0 packets, 0 1 | oytes) |         |             |  |  |  |  |  |  |
| num pkts bytes target               | prot opt <b>in</b> | out    | source  | destination |  |  |  |  |  |  |
|                                     |                    |        |         |             |  |  |  |  |  |  |
| Chain OUTPUT (policy ACCE)          | PT 0 packets, 0 b  | ytes)  |         |             |  |  |  |  |  |  |
| num pkts bytes target               | prot opt <b>in</b> | out    | source  | destination |  |  |  |  |  |  |
| 1 104 12085 ACCEPT                  | all *              | *      | 0.0.0/0 | 0.0.0/0     |  |  |  |  |  |  |

The *-line-numbers* argument shows the number of the each rule. We can use these line numbers to delete any rule.

**Note:** For a desktop or laptop, you may want to drop all incoming connections, that will help in cases where someone in the local network may try to attack/scan your system.

### 12.10 Delete a rule based on rule number

Let us delete the rule number 4, which allows traffic to port 80.

| # iptables -D INPUT 4                            |                   |                    |     |         |             |
|--------------------------------------------------|-------------------|--------------------|-----|---------|-------------|
| # iptables -nvLline-numbers                      |                   |                    |     |         |             |
| Chain INPUT (policy ACCEPT 0 packets, 0 bytes)   |                   |                    |     |         |             |
| num                                              | pkts bytes target | prot opt <b>in</b> | out | source  | destination |
| 1                                                | 4 376 ACCEPT      | all lo             | *   | 0.0.0/0 | 0.0.0/0     |
| 2                                                | 221 15445 ACCEPT  | all *              | *   | 0.0.0/0 | 0.0.0/0     |
| → state RELATED, ESTABLISHED                     |                   |                    |     |         |             |
| 3                                                | 1 52 ACCEPT       | tcp *              | *   | 0.0.0/0 | 0.0.0/0     |
| → state NEW tcp dpt:22                           |                   |                    |     |         |             |
| 4                                                | 0 0 ACCEPT        | tcp *              | *   | 0.0.0/0 | 0.0.0/0     |
| $\hookrightarrow$                                | tcp dpt:443       |                    |     |         |             |
| 5                                                | 22 2044 REJECT    | all *              | *   | 0.0.0/0 | 0.0.0/0     |
| → reject- <b>with</b> icmp-port-unreachable      |                   |                    |     |         |             |
|                                                  |                   |                    |     |         |             |
| Chain FORWARD (policy ACCEPT 0 packets, 0 bytes) |                   |                    |     |         |             |
| num                                              | pkts bytes target | prot opt <b>in</b> | out | source  | destination |
|                                                  |                   |                    |     |         |             |
| Chain OUTPUT (policy ACCEPT 0 packets, 0 bytes)  |                   |                    |     |         |             |
| num                                              | pkts bytes target | prot opt <b>in</b> | out | source  | destination |
| 1                                                | 166 17248 ACCEPT  |                    |     | 0.0.0/0 | 0.0.0/0     |

# 12.11 Delete a rule directly

If you know the rule properly, you can also delete it based on the rule directly.

```
# iptables -D INPUT -p tcp --dport 443 -j ACCEPT
# iptables -nvL --line-numbers
Chain INPUT (policy ACCEPT 0 packets, 0 bytes)
                                                                      destination
num pkts bytes target prot opt in out
                                                  source
       4 376 ACCEPT
                         all -- lo
                                         *
                                                0.0.0.0/0
                                                                     0.0.0.0/0
1
      344 22417 ACCEPT all -- *
                                                  0.0.0.0/0
                                                                     0.0.0.0/0
2
                                          *
                                                                                  <u>ب</u>
         state RELATED, ESTABLISHED
\rightarrow
3
       1 52 ACCEPT tcp --
                                                  0.0.0.0/0
                                                                     0.0.0.0/0
                                          *
        state NEW tcp dpt:22
_
       22 2044 REJECT all -- *
                                                  0.0.0.0/0
                                                                      0.0.0.0/0
4
                                          *
         reject-with icmp-port-unreachable
\hookrightarrow
Chain FORWARD (policy ACCEPT 0 packets, 0 bytes)
    pkts bytes target
                        prot opt in
                                                                      destination
num
                                        out
                                                  source
Chain OUTPUT (policy ACCEPT 0 packets, 0 bytes)
                                                                      destination
ทมฑ
    pkts bytes target prot opt in
                                          out
                                                  source
1
      234 22564 ACCEPT
                          all -- *
                                          *
                                                  0.0.0.0/0
                                                                      0.0.0.0/0
```

### 12.12 Saving the rules

Any change made via **iptables** command stays on memory. To save it (so that it autoreloads in reboot), use the following command.

For Debian.

# netfilter-persistent save

#### For CentOS 7+

The first line stops and then disables the **firewalld** service, it is a newer type of frontend for the same *netfilter* subsystem of the kernel.

### 12.13 A blog post from Major Hayden

Now, you should read the following blog post from Major Hayden best practices.

### 12.14 Debugging firewall rules

In case you want to debug the rules, and wan to see which packet matches which rule in the chain, you can add these two following rules. After that, do **tail -f /var/log/kern.log** to see the messages. Remember to use the proper IP address and port number.

### Random things

I have yet to figure out where to put this information, which is why they are here, in the random chapter. These will be moved to different chapters in the future.

#### 13.1 w command

The w command shows all the users, logged in to the computer. If you pass the -f flag, it toggles information about where each user is logged in from.

#### 13.2 How long is the system running?

We have the **uptime** command which gives us information about how long the system is running. You can figure out the last time the system turned off or rebooted at a glance. For my laptop, it was 24 days ago.

```
$ uptime
17:31:30 up 24 days, 11:46, 2 users, load average: 0.76, 0.98, 0.81
```

### 13.3 Finding CPU time of a command

The **time** command will help you to find the CPU time spent for any command. The following example will tell us how much time du - sh took to calculate the disk usage.

```
$ time du -sh
5.5G
real 0m1.026s
user 0m0.235s
sys 0m0.783s
```

### 13.4 dmesg command

The **dmesg** command prints out messages from the kernel buffer. Using this tool we can learn about the messages and information from the kernel drivers during and after the boot up process. This can be very handy when troubleshooting; for e.g. when the machine fails to boot or a certain piece of hardware does not function correctly.

#### 13.5 Setting up cron jobs

One can schedule tasks using cron jobs. You can mention a certain time when a given task will be executed. In latest Fedora/CentOS, we use **cronie** package, in other systems we have **cron** or **anacron** package.

To view any existing jobs

crontab -1

To add a new cronjob or edit a provious one, use the command

crontab -e.

Format of a crontab file

```
* * * * /path/to/command
 + + + +
+
| | | +---->
            Day of the week (0-7)
| | +---->
             Month of the year (1-12)
| | +---->
             Day of the month (1-31)
---->
             Hour (0-23)
Minute (0,59)
   ____>
```

Say we want to execute a shell script everyday at midnight.

0 0 \* \* \* /usr/bin/myscript.sh

Another example can be executing the same script in every 15 minutes in every hour.

0,15,30,45 \* \* \* \* /usr/bin/myscript.sh

# 13.6 Finding out details about previous logins or system reboots

**last** command will give you the details about all the previous logins and shutdown/reboots. This command actually checks */var/tmp/wtmp* file for the logs.

The */var/log/btmp* file stores all the bad login details, and */var/log/utmp* file stores the details of the currently logged in users (**who** command reads this file).

You can read the *btmp* file using **last** command.

last -f /var/log/btmp

To know more, you can read the man page of *wmtp*.

Whats next?

After you are familiar with the commands in this book, we would suggest you to learn shell scripting. Start from https://www.shellscript.sh and then you can read the beginners bash guide.

### Workbook

The Lym Workbook is an effort to create a small lab environment for the students to learn various commands from book. We will slowly add more problems to it.

#### 15.1 How to install the workbook?

You will need latest Vagrant for this. Install Vagrant following the steps from the website. On Windows you can use VirtualBox along with Vagrant.

Then checkout latest workbook code from github.

```
git clone https://github.com/kushaldas/lymworkbook
cd lymworkbook
vagrant up
vagrant ssh workbook
```

The vagrant up command will create two vms.

**Note:** In case you manged to delete some configuration inside of the VM(s), you can very easily start from scratch. *vagrant destroy* will remove both the VMs, and *vagrant up* again will get them back. You can also destroy one particular VM, *vagrant destroy workbook*.

### 15.2 copy paste

To setup the problem environment

```
sudo lymsetup copypaste
```

Create a directory called *work* in your home directory, and copy the file from */tmp/problem1/work/files/hello.txt* into the newly created directory. Remember to remove the */tmp/problem1/work/files/hello.txt* file afterwards. Create a file called */tmp/chapter1/allusers* and add all of the directory names under your home directory into that file.

To verify

```
sudo lymverify copypaste
```

# 15.3 Find your user id

To setup the problem environment

sudo lymsetup findid

Find your user id and write it down in a file /tmp/myuserid.txt.

To verify

sudo lymverify findid

# 15.4 Creating softlinks

To setup the problem environment

sudo lymsetup softlinks

Create a softlink called *docs* in your home directory which will point to */usr/share/doc/* directory. Also create another softlink called *memory* to the */proc/meminfo* file.

To verify

sudo lymverify softlinks

## 15.5 Basic vim usage

To setup the problem environment

sudo lymsetup basicvim

Read the file at /etc/os-release and write the value of ID\_LIKE (without the double quotes) in a file at /tmp/id\_like.txt.

To verify

```
sudo lymverify basicvim
```

### 15.6 Adding a new user

To setup the problem environment

sudo lymsetup newuser

Add a new user called fatima to the system.

To verify

```
sudo lymverify newuser
```

### 15.7 Deleting an existing user

To setup the problem environment, remember to add the user first from the previous problem.

sudo lymsetup deleteuser

Remove the fatima user from the system

To verify

sudo lymverify deleteuser

### 15.8 Finding the IP address of dgplug.org

Find the IP address of dgplug.org and save it to /tmp/ip\_dgplug.txt file.

To verify:

```
sudo lymverify findip
```

#### 15.9 Change the local timezone of the system

Change the timezone of the system to the same of San Francisco, USA.

To verify:

sudo lymverify timezonechange

### 15.10 Add sudo access to an user

Grant administrative(sudo) privileges to an existing normal user account "lym". Remeber to create the user first.

To verify:

sudo lymverify assignsudo

## Advanced section

From this chapter onwards, we will learn more about different tools which people use for various. Most of these can be used for both personal use cases and also inside of big companies (depending on the situation).

To start, watch this talk on failure.

# Containers

For now, just watch this talk from amazing Alice Goldfuss.

Team

- Jason Braganza (Editor in command)
- Kushal Das (Adds typos in every form)

Indices and tables

- genindex
- search

## Index

# A

apt,45

# В

bashrc,26 bootup,37

# С

chmod,25 cmdline,33 cpuinfo,32

# D

daemon, 37 dig, 56 dmesg, 70 dnf, 43 dnf install, 44 dns, 56

# Е

Environment variable, 18 export, 18

## F

fhs,11 File permission,25

# G

getenforce, 48 groupadd, 24

# Н

host,56

### I

id,22 ip,55 iptables,64

# J

journalctl,40

### kill,30

### L

last,70
load average,31
locate,18
lsof,30

### Μ

meminfo, 33 mount, 51, 52

### Ν

NTFS, 52

## Ρ

passwd, 23 PATH, 26 ping, 55 proc filesystem, 32 ps, 29

# S

services, 38
setenforce, 48
signal, 30
ss, 57
ssh, 59
ssh-copy-id, 60
su, 17
sudo, 17, 23
sysctl, 34
systemctl, 38

# Т

tar,14

time, 69 timezones, 19 top, 31 tracepath, 58 traceroute, 58

# U

umount, 52 updatedb, 18 uptime, 69 Use \*which\* command to see how \$PATH variable works, 27 useradd, 23 userdel, 24 usermod, 24

## V

vim, 14

### W

w,69 which,27